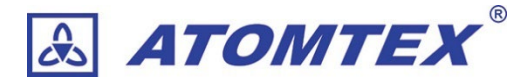

### 取扱説明書

## ガンマ線、ベータ線サーベイメーター **AT6130**

# ガンマ線サーベイメーター **AT6130A AT6130D**

版: 20240406 - 41 - 20240606

©2024 ATOMTEX

著作権:無断複製を禁じます。著作権法に基づく許可がある場合を除いて、転載禁止、不許複製・禁無断転載、禁無断 転載です。トレードマーク ATOMTEX® は ATOMTEX によって登録されています。その他のトレードマーク Microsoft® and Windows® は Microsoft Corporation によって登録されています。その他の商品、サービス名は他の 権利者によって所有されています。ATOMTEX による継続的な商品の改良に一部の機能が変更になる場合もあります が、主要な仕様、機能には影響を与えません。よってすべての仕様や動作は変更になる場合があります。

### 内容

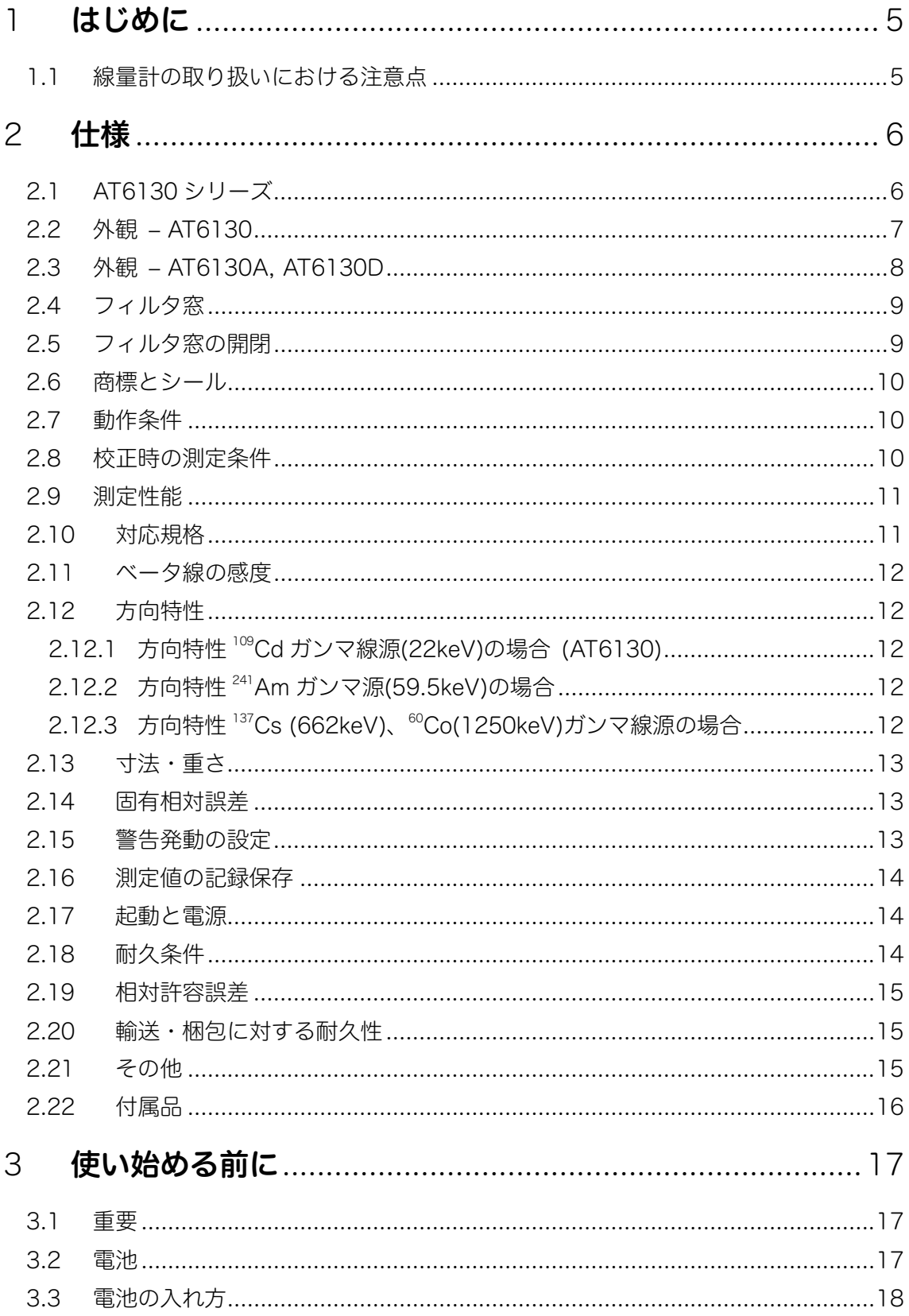

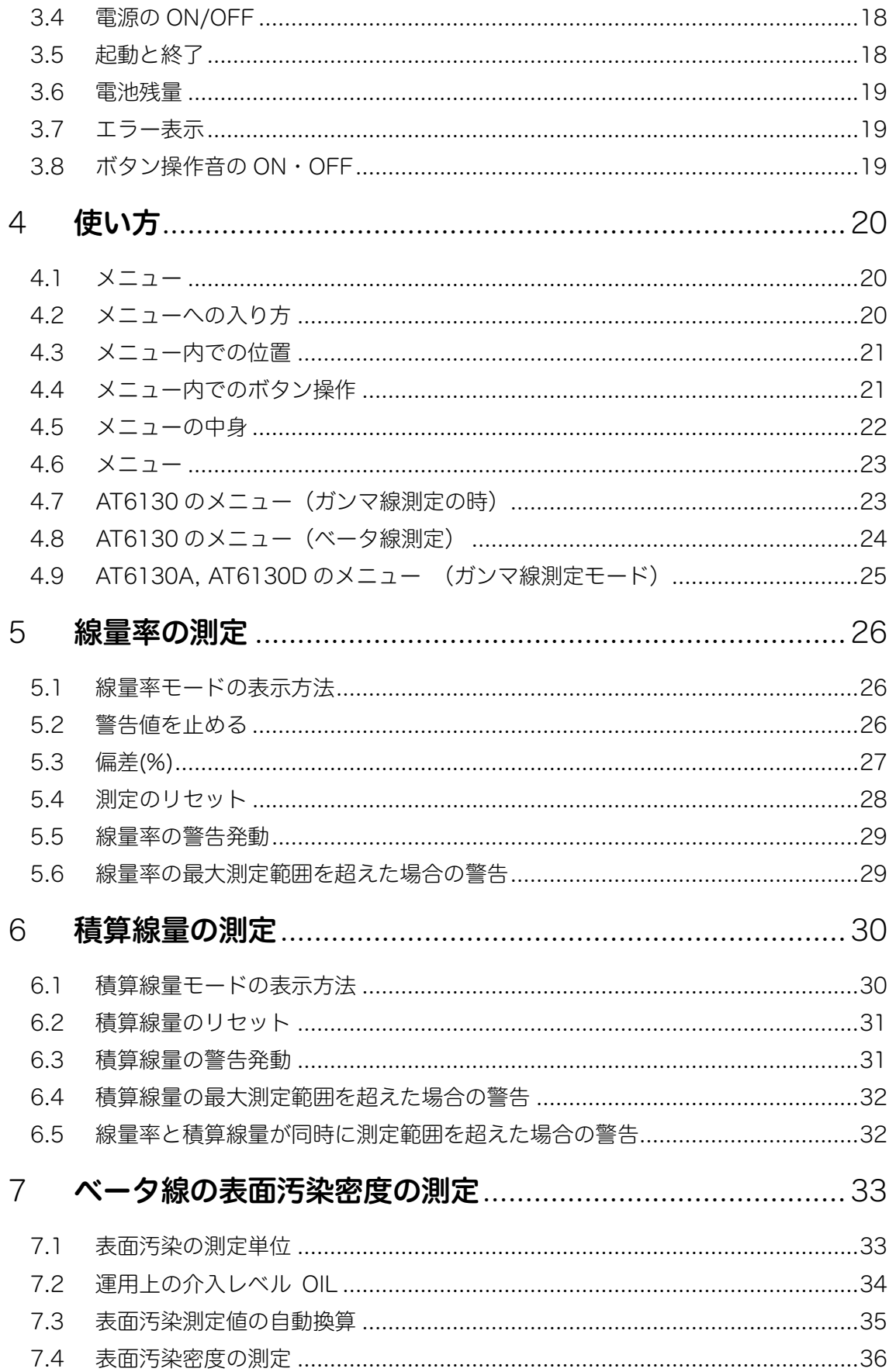

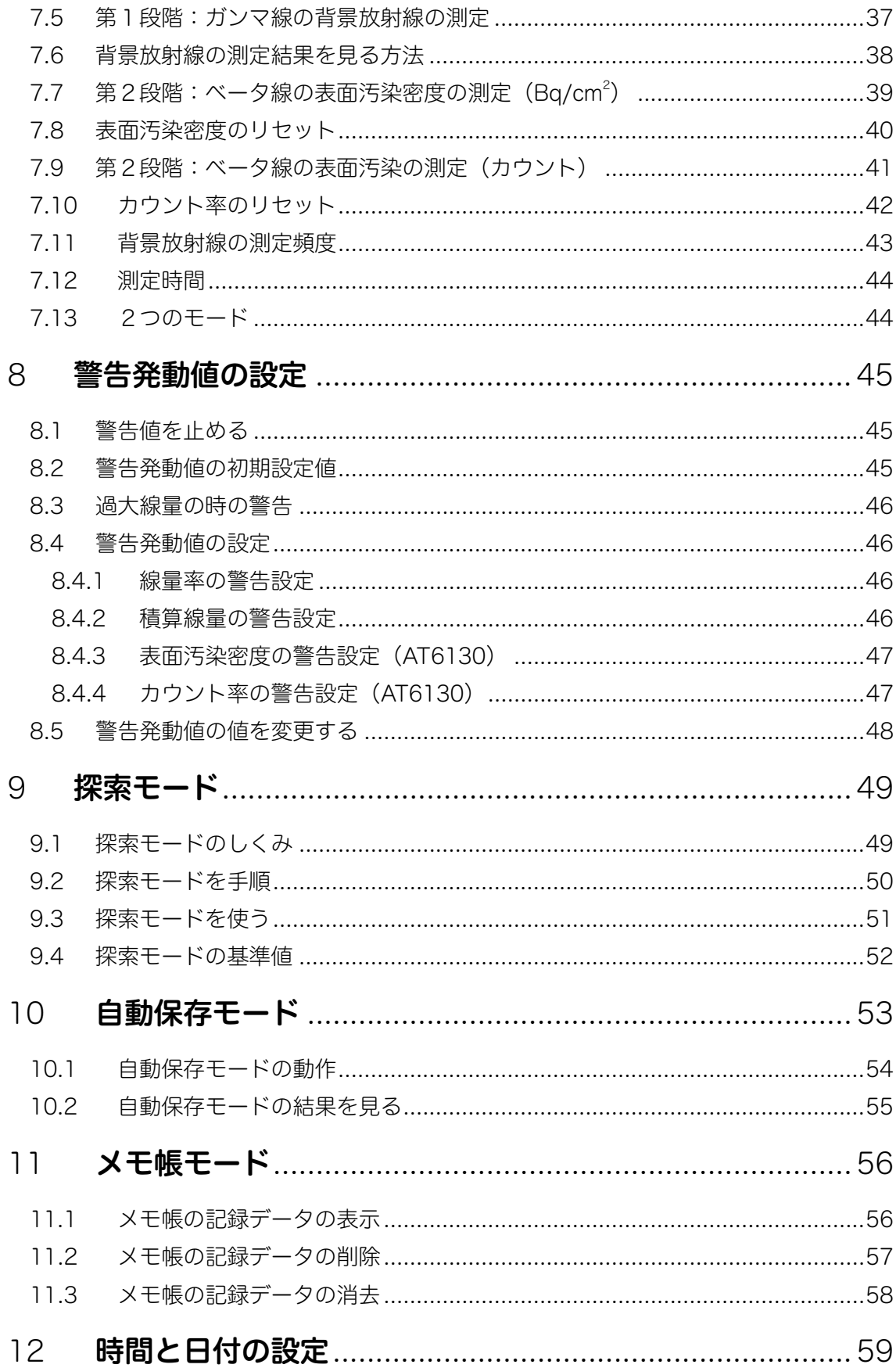

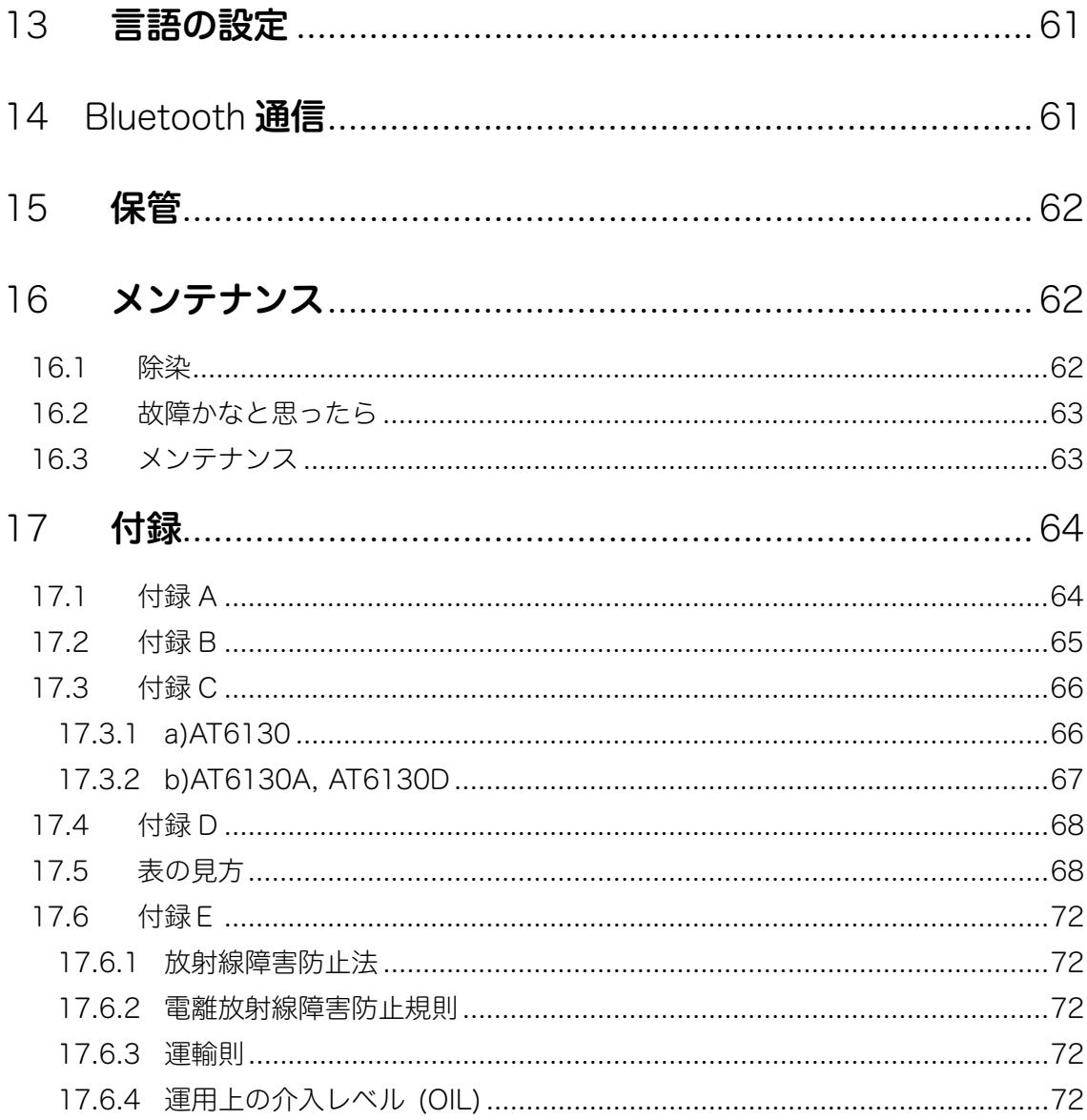

## <span id="page-5-0"></span>1 はじめに

ATOMTEX の検知器をお買い上げ頂き、誠にありがとうございます。

#### <span id="page-5-1"></span>1.1 線量計の取り扱いにおける注意点

- 長期間、利用しない場合には電池を抜いてください。 電池を入れっぱなしにすると、電池の液漏れにより内部回路に深刻なダメージを与 える可能性があります。電池の液もれによる故障は、保証修理の対象外あり、修理 費用が高くなることがあります。
- 測定器は動作可能な温度範囲でお使いください。 AT6130 : -20 度~+55 度 AT6130A :-20 度~+55 度(電源ON時), -40 度~+55 度(電源OFF時) AT6130D :- 20 度~+55 度
- 真夏に車の中に検知器を放置しないでください。 高温の状態になると検出器は、深刻なダメージを受けます。 このような検出器の不具合は保証の対象外です。
- その他、落下や水没などにも注意してください。 これらの原因による破損、動作不良は保証の対象外です。

## <span id="page-6-0"></span>2 仕様

#### <span id="page-6-1"></span>2.1 AT6130 シリーズ

AT6130 には、3種類あります。

この取扱説明書では、3 機種について説明しています。 購入された型番に応じた説明を見てください。

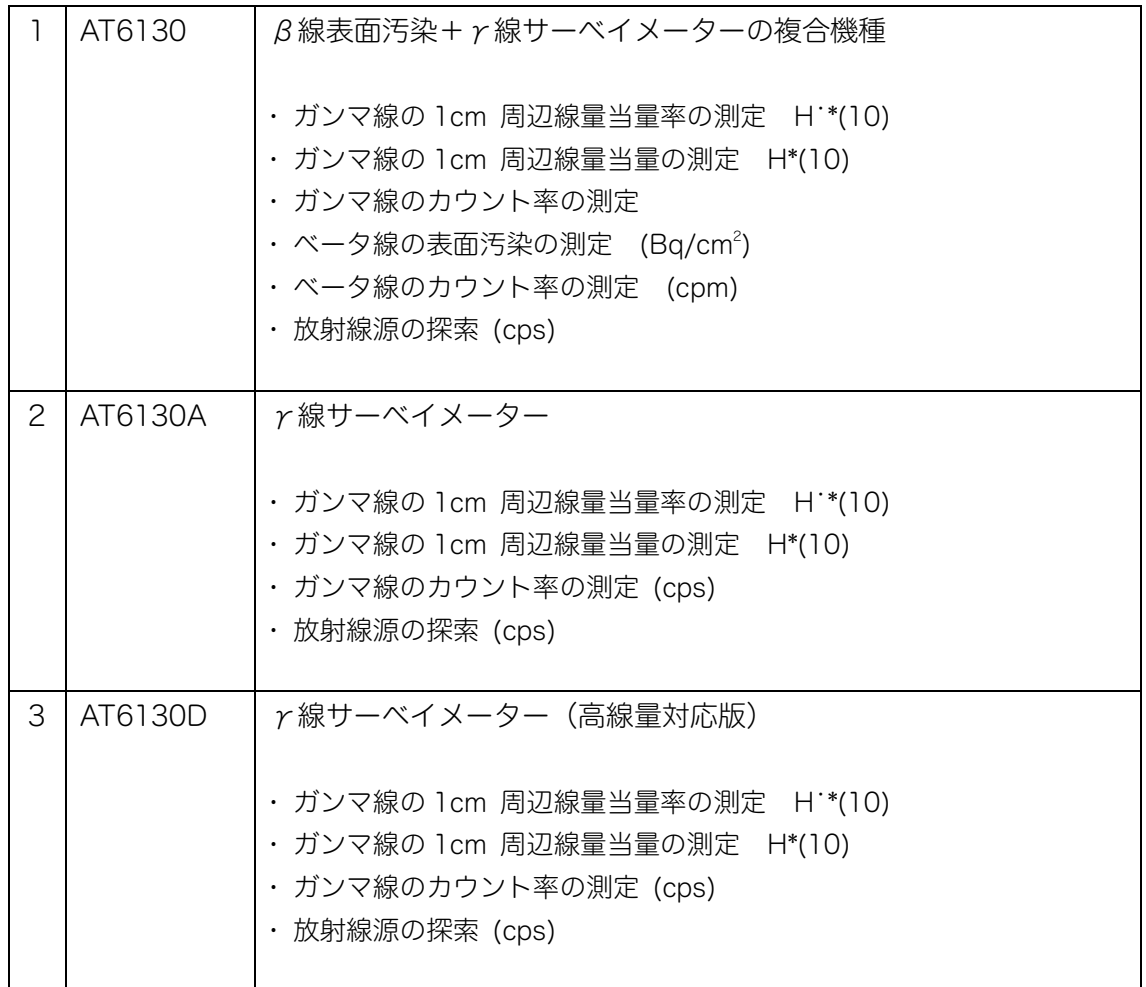

パソコンとの Bluetooth 接続機能は、特注で追加することができます。 3 機種の中では AT6130 のみがベータ線を測定できます。この取扱説明書では、AT6130

にだけ関わるところには、このアイコンが付いています。
<br>
AT6130 のみ

#### <span id="page-7-0"></span>2.2 外観 – AT6130

放射線測定器は、埃、水滴、衝撃などに耐えられるアルミニウム製ボディでできています。 上下は PVC 素材で覆われています。

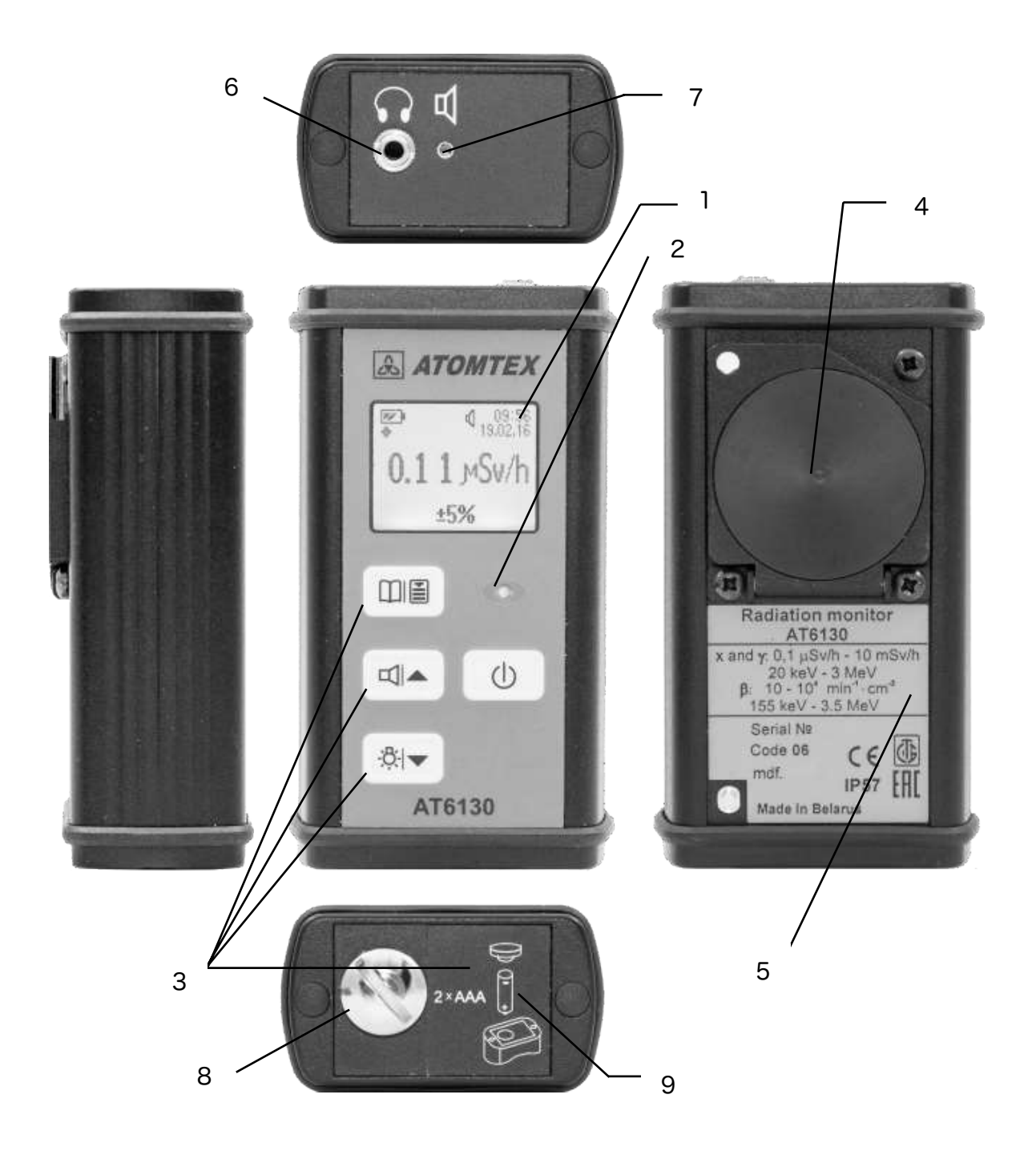

図 2-1

#### 表側

- 液晶画面 (1)
- LED ライト (2)
- ボタン (3)

#### 上端カバー

- スピーカー開口部 (7) ■
- ヘッドフォン接続部 (6)

#### 背面側

- 検出器の中心点 (4)マーク
- ラベル (5)

底面カバー

- 電池を入れる部分のフタ(8)
- 電池の方向の図 (9)

#### <span id="page-8-0"></span>2.3 外観 – AT6130A, AT6130D

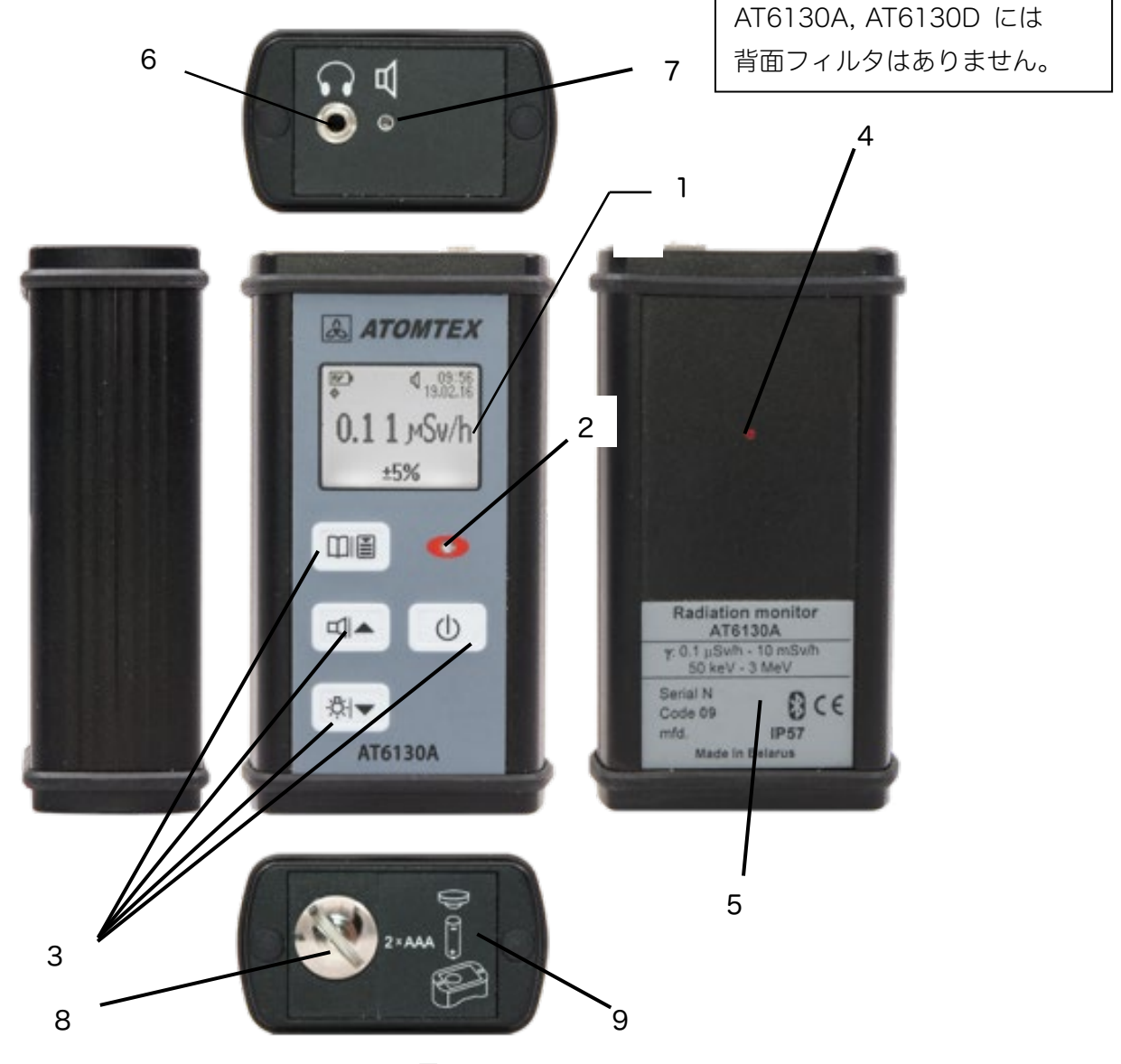

図 2-2

#### <span id="page-9-0"></span>2.4 フィルタ窓

AT6130 のみ

AT6130 は、ベータ線とガンマ線の2つの線種を測定でき ます。AT6130 の背面には金属フィルタがついており、開 閉することができます。

金属フィルタでベータ線を遮断できる性能があります。フ ィルタ窓は、図 [2-3](#page-9-2) のように開きます。

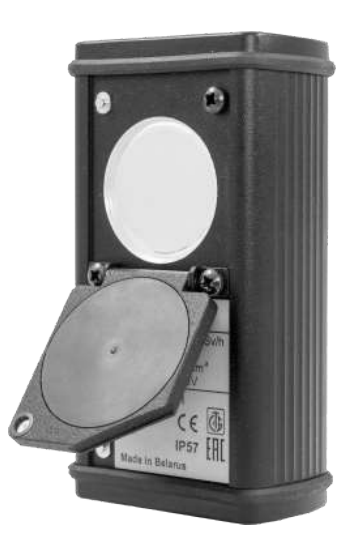

<span id="page-9-2"></span>図 2-3

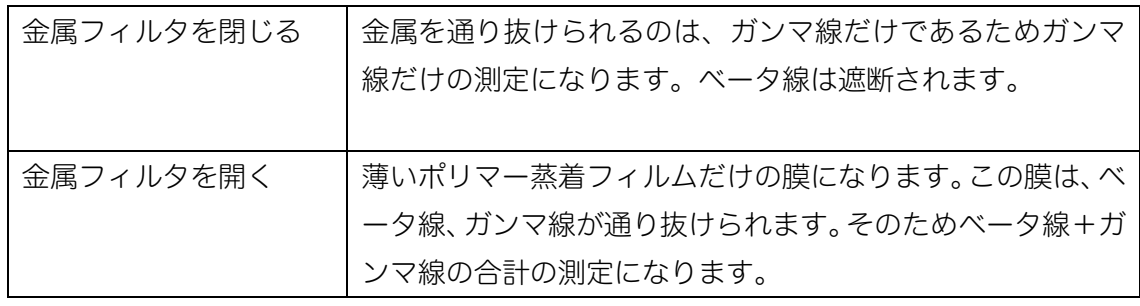

窓を開くと円形の検出窓があり、金網とポリマー蒸着フィルムで覆われています。

この膜は、鋭利なものや、強い力で押さないでください。

膜が破れると修理が必要になります。

測定中にこのフィルタが汚れた場合には、慎重に汚れを拭き取ってください。

#### <span id="page-9-1"></span>2.5 フィルタ窓の開閉 AT6130 のみ

AT6130 は、フィルタを開けると自動で測定モードが切り替わります。

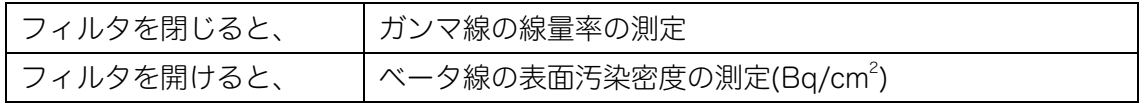

フィルタを開け閉めすると、すぐに動作モードが切り替わるようになっています。

#### <span id="page-10-0"></span>2.6 商標とシール

放射線測定器の商標は、前面と背面にあります。

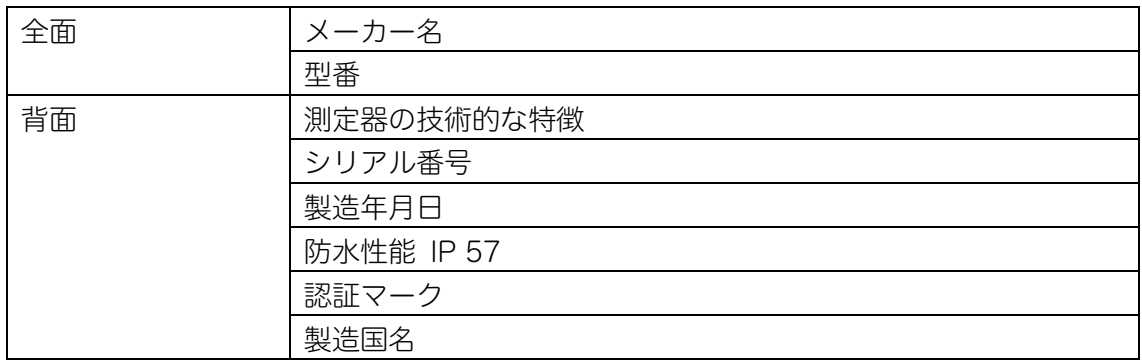

### <span id="page-10-1"></span>2.7 動作条件

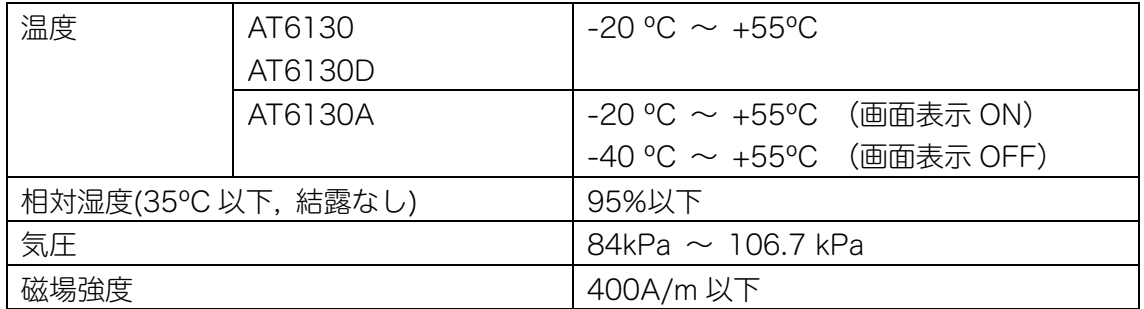

### <span id="page-10-2"></span>2.8 校正時の測定条件

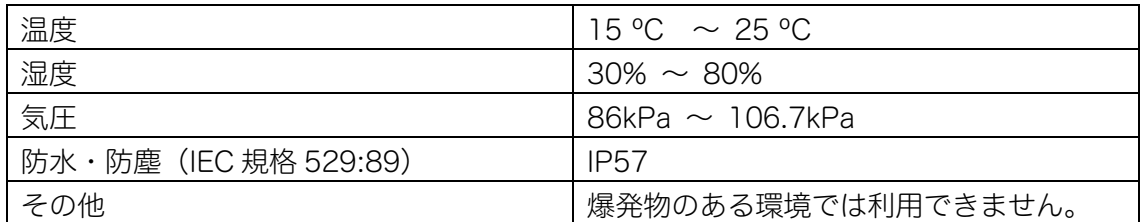

#### <span id="page-11-0"></span>2.9 測定性能

AT6130A の測定範囲の上限を広げた機種が、AT6130D になります。

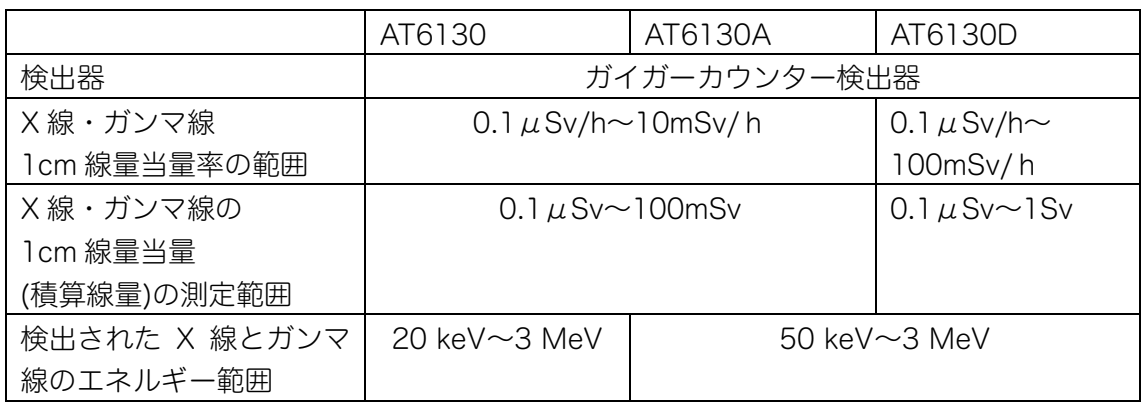

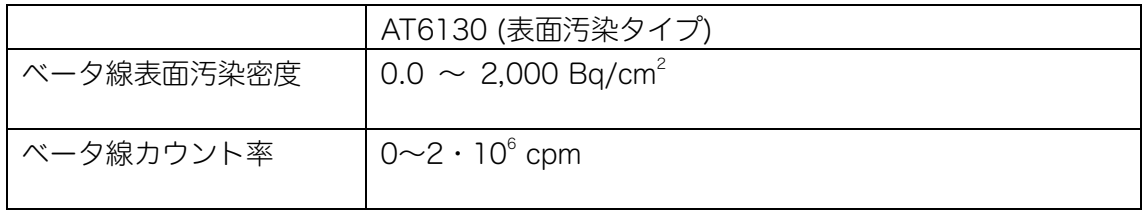

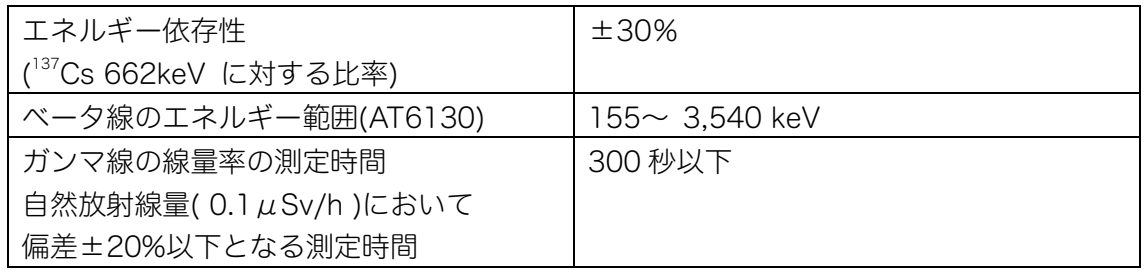

#### <span id="page-11-1"></span>2.10 対応規格

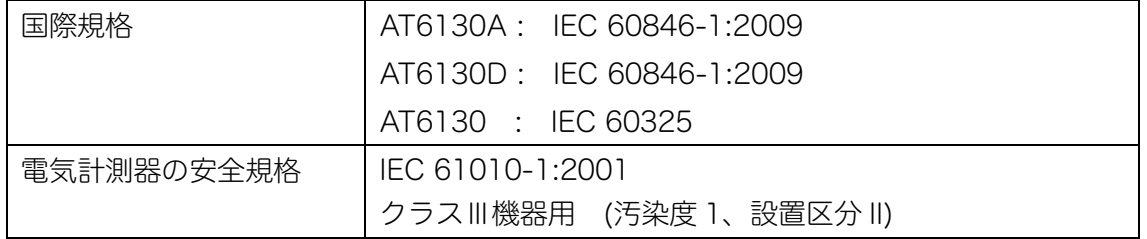

#### <span id="page-12-0"></span>2.11 ベータ線の感度

放射性核種 $^{90}$ Sr+ $^{90}$ Y からのベータ線の感度は、表 [2-1](#page-12-5) です。 AT6130 のエネルギー依存性の図は[ [17.2](#page-65-0) [付録](#page-65-0) B (p[.65\)](#page-65-0) ]です。

表 2-1

<span id="page-12-5"></span>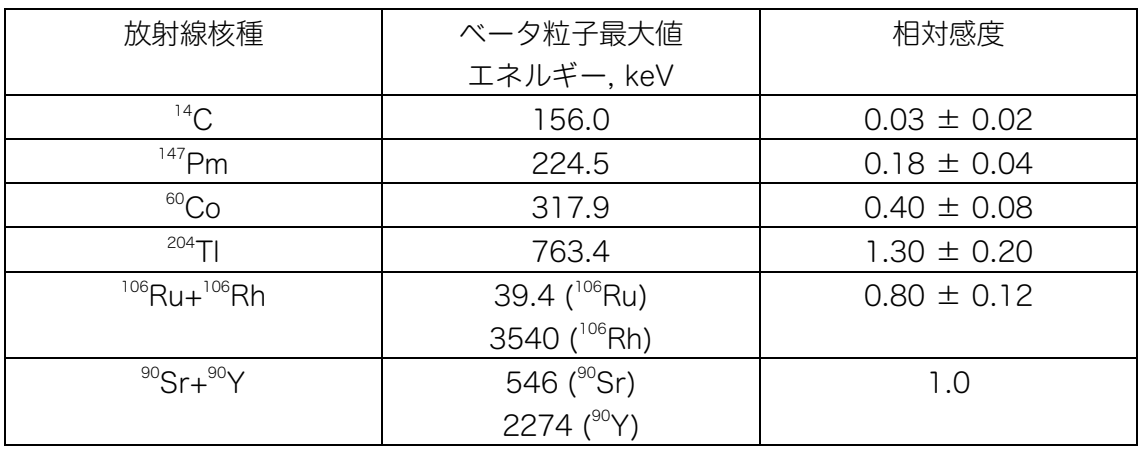

#### <span id="page-12-1"></span>2.12 方向特性

放射線測定器は、ガンマ放射線の入射角によって感度が変化します。 角度による方向特性は、こちらです。

<span id="page-12-2"></span>2.12.1 方向特性 <sup>109</sup>Cd ガンマ線源(22keV)の場合 (AT6130)

| $10^{\circ} \sim \pm 45^{\circ}$      | $\pm$ 50% |
|---------------------------------------|-----------|
| $\pm 45^{\circ} \sim \pm 60^{\circ}$  | ±70%      |
| $\pm 60^{\circ} \sim \pm 180^{\circ}$ | 未定義       |

<span id="page-12-3"></span>2.12.2 方向特性 <sup>241</sup>Am ガンマ源(59.5keV)の場合

| $0^{\circ} \sim \pm 45^{\circ}$       | $\pm 40\%$ |
|---------------------------------------|------------|
| $\pm 45^{\circ} \sim \pm 60^{\circ}$  | $\pm 60\%$ |
| $\pm 60^{\circ} \sim \pm 90^{\circ}$  | ±65%       |
| $\pm 90^{\circ} \sim \pm 180^{\circ}$ | 未定義        |

<span id="page-12-4"></span><sup>2.12.3</sup> 方向特性 137Cs (662keV)、<sup>60</sup>Co(1250keV)ガンマ線源の場合

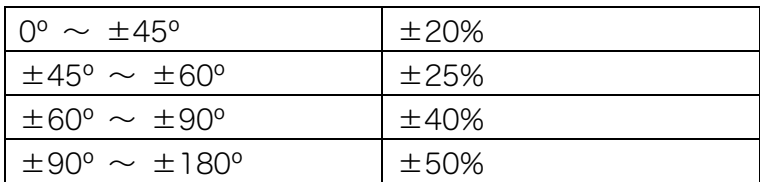

方向特性については、[ [17.3](#page-66-0) [付録](#page-66-0) C (p[.66\)](#page-66-0) ]も参考にしてください。

#### <span id="page-13-0"></span>2.13 寸法・重さ

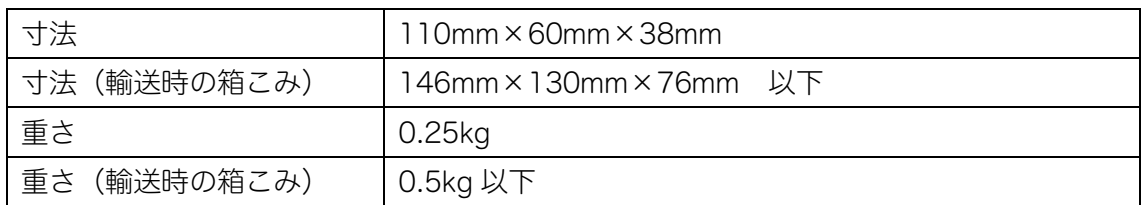

#### <span id="page-13-1"></span>2.14 固有相対誤差

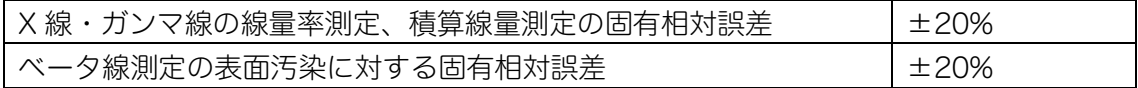

固有相対誤差は、工場で生産される多数の同機種の測定器間のばらつきに関する誤差の最 大値です。この誤差が±20% という数字になっていますが、すべての測定器の個体がそれ ほど誤差の大きい個体であることは、示していません。実際には記載の数字の半分程度に収 まるように生産されていますが、万が一を考えて固有相対誤差は大きめの表記となってい ます。

#### <span id="page-13-2"></span>2.15 警告発動の設定

- ・ 線量率(Sv/h)、積算線量(Sv)、表面汚染密度(Bq/cm<sup>2</sup>)、表面汚染カウント率(CPM)に対 して警告発動値を設定できます。
- 設定できる範囲は、測定範囲です。
- 警告発動値を超えた場合と、測定範囲の最大値を超えた場合に警告が発動します。
- 測定器は、測定上限の 100 倍の値に対して 5 分間耐えることができます。

#### <span id="page-14-0"></span>2.16 測定値の記録保存

測定器内部には、不揮発性の保存メモリが搭載されています。 保存メモリに、今現在の測定値を保存することができます。 最大 1,000 個の測定値を記録できます。

測定値を保存する方法には、2 タイプがあります。 詳しくは、各説明の章を見てください。

内部保存メモリは、こちらの2つの機能に使われています。

| メモ帳モード | 「ボタンを押した瞬間の測定値を内部メモリに保存します。     |
|--------|---------------------------------|
| 白動モード  | 6秒、60秒、600秒ごとに自動で線量率を保存するモードです。 |

#### <span id="page-14-1"></span>2.17 起動と電源

単四電池 2 本で利用できる時間は 500 時間です。

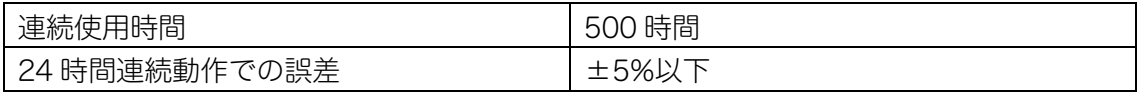

#### <span id="page-14-2"></span>2.18 耐久条件

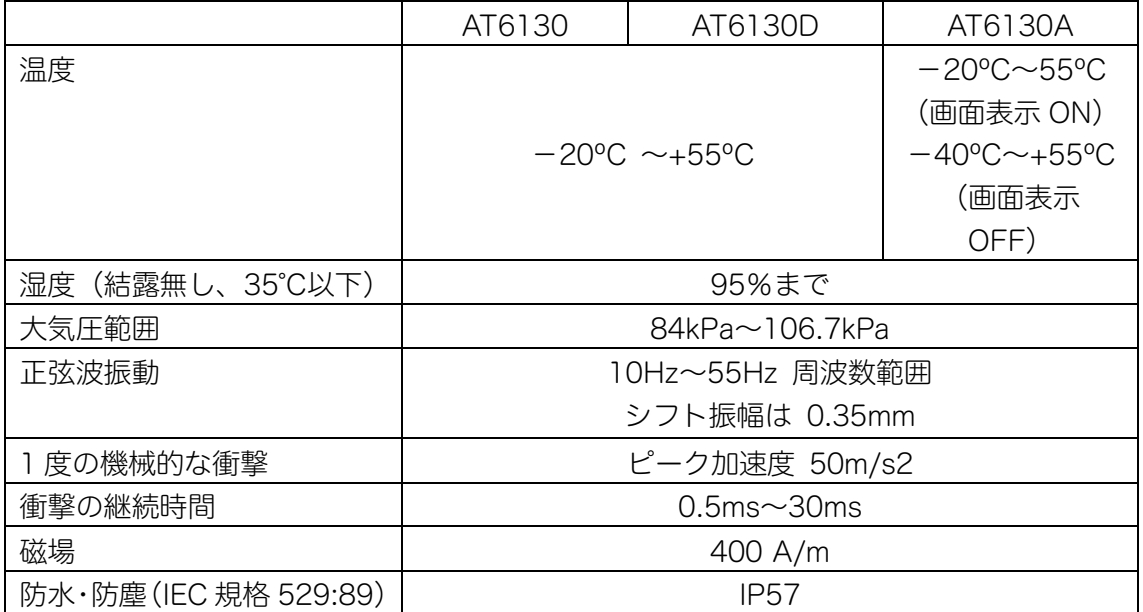

#### <span id="page-15-0"></span>2.19 相対許容誤差

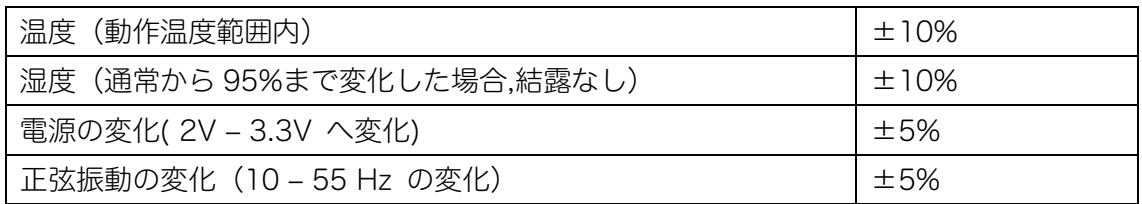

#### <span id="page-15-1"></span>2.20 輸送・梱包に対する耐久性

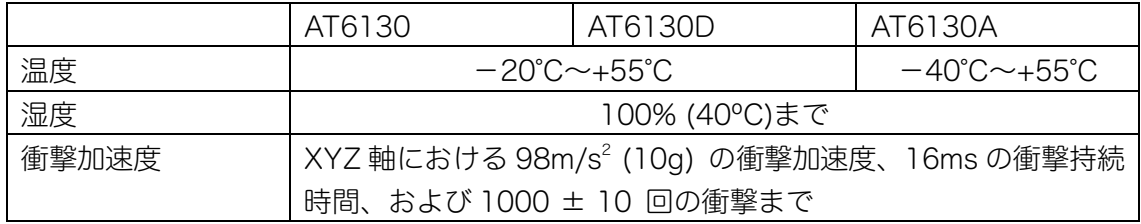

#### <span id="page-15-2"></span>2.21 その他

- 防水性があるため、測定器自体の除染を行うことができます。
- 放射線測定器の試験、保管、 輸送、操作、および廃棄は環境に害がありません。
- 放射線測定器の静電気に対する耐性は、IEC 61326-1:1997 および IEC 61000-4- 2:2008 の要件、試験レベル 3、および性能基準 A に準拠しています.
- 放射線測定器の無線周波数の電磁界に対する耐性は、IEC 61326-1:1997 および IEC 61000-4-3:2008 の要件、試験レベル 2 および性能基準 A に準拠しています。
- 放射線測定器の無線周波干渉のレベルは、クラス B 機器 (グループ 1) の EN 55011:2009 の標準制限を超えません。
- 平均寿命が 20 年以上です(故障しない期間ではありません)
- 放射線測定器は電池式です (1.5V の単四電池 2 個)。1.2V の充電式の単四電池 2 個 も使用できます。 通常の背景放射線では、3V の公称電圧で放射線測定器が消費する平 均電流は、2.2mA 以下です。
- 放射線測定器には、電池の充電レベルを監視し、電池残量を警告する機能があります。

#### <span id="page-16-0"></span>2.22 付属品

#### 表 2-2

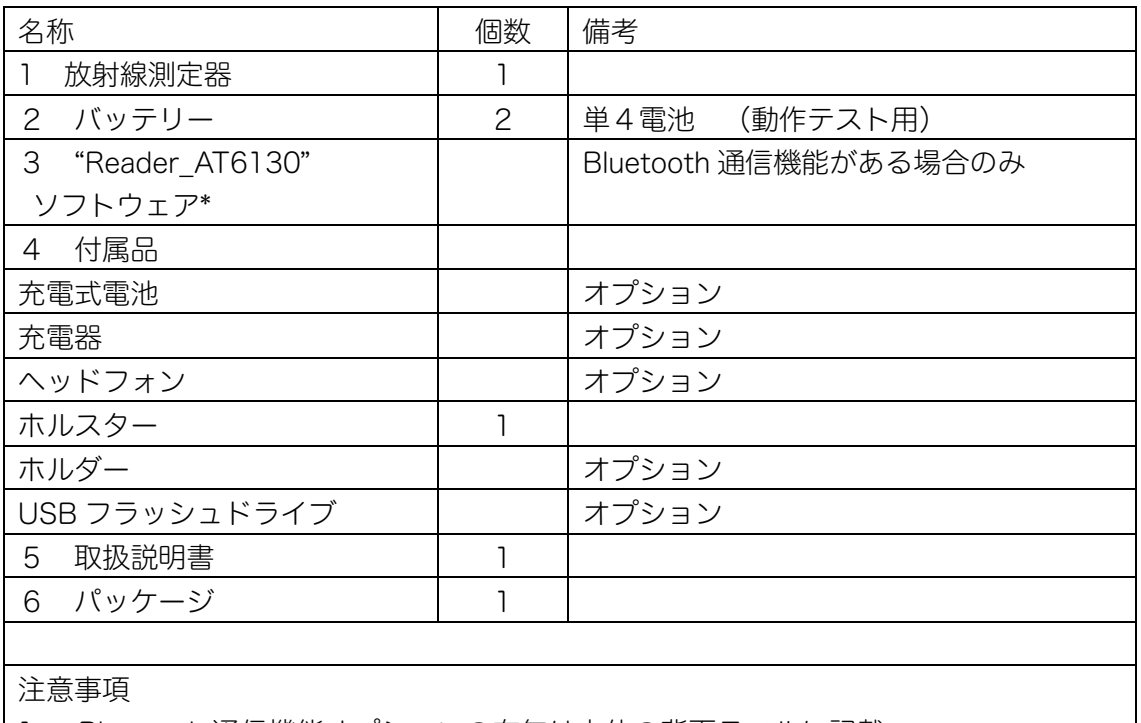

1 Bluetooth 通信機能オプションの有無は本体の背面ラベルに記載。

2 「Reader\_AT6130」ソフトウェアは、USB メモリでも提供可能(有償)。

### <span id="page-17-0"></span>3 使い始める前に

#### <span id="page-17-1"></span>3.1 重要

- 周囲に酸、アルカリ蒸気、危険なガスおよびその他の腐食性有害物質がないことを確認 してください。
- 放射線測定器を使用する前に取扱説明書を読んでください。
- 購入後や、長期保管後は、放射線測定器本体の外観に目に見える機械的損傷がないか、 ボタンなどの印が読み取れるかを確認してください。

#### <span id="page-17-2"></span>3.2 電池

単4乾電池 2 本が必要です。

- 測定器を長期間に保管する場合には、必ず電池を抜いてください。電池が液漏れを起こ すと、測定器が故障します。電池の液漏れの修理代金は比較的高くなります。
- 無くなりかけの電池を使うことはおすすめしません。新しい電池を入れることで、すべ ての動作が正しくなります。
- 故障したか、と思うような動作にな った場合には、最初に電池を新しい ものに交換してください。電圧の低 下した電池は、測定器の挙動を不安 定にすることがあります。

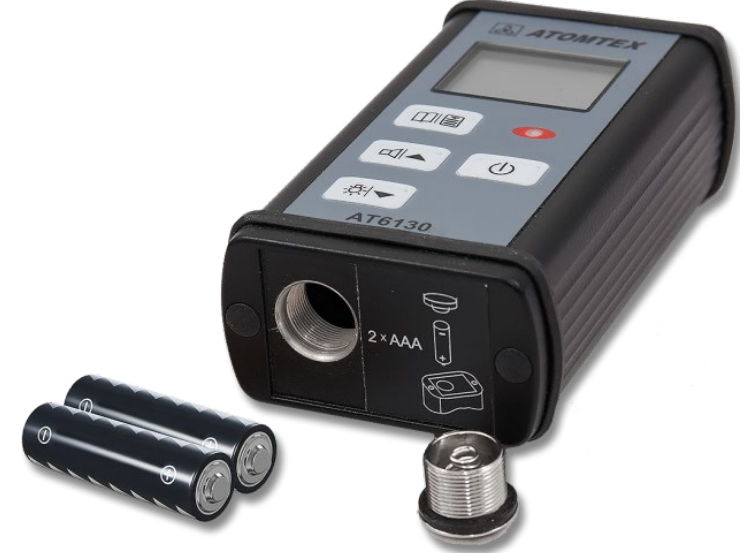

#### <span id="page-18-0"></span>3.3 電池の入れ方

測定器の底面のバッテリーボックスのフタを 外してください。フタはネジになっており、 逆時計回りに回すことで開きます。

電池の+側を先頭にして入れてから、フタを はめてください。

測定器の電源の入れ方は、[ [3.4](#page-18-1) 電源の [ON/OFF](#page-18-1) (p[.18\)](#page-18-1) ] を参考にしてください。

#### フタを外して 電池を入れてください

#### <span id="page-18-1"></span>3.4 電源の ON/OFF

- 測定器の電源を ON にするには、ボタン $\sf{Ob}$ を 1 回押します。
- 電源を OFF にするには、すばやく $0$ ボタンを3回押します

測定器は測定モードでのみ電源を OFF にすることができます。

#### <span id="page-18-2"></span>3.5 起動と終了

電源が入ると、以下の順番で測定器の起動が進みます。

- 1. ボタン $\bigcup$ を1回押します。
- 2. "ATOMTEX"のメッセージが表示されます。
- 3. ファームウェアのバージョンが表示されます。
- 4. 自己診断テストが行われ検出器の動作がチェックされます。
- 5. その後、3~5秒で測定モードが起動されます。

電源を切る場合には、以下の順番となります。

- 1. すばやく のボタンを 3 回押します。
- 2. モニター画面に"OFF"のメッセージが表示されます。
- 3. 放射線測定器は実行中のすべての操作を終了し、1~2秒で電源が切れます。

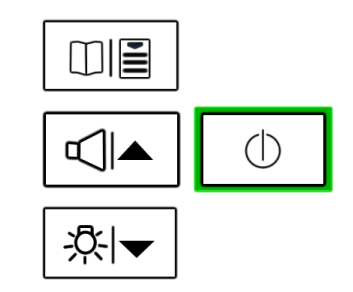

#### <span id="page-19-0"></span>3.6 電池残量

放射線測定器には、電池残量チェック機能があります。画面上の電池マークは、電池残量に 応じて徐々に消えます。3 区画のすべてが消えると、100 秒ごとにアラームが鳴ります。電 池を交換してください。

バッテリーが完全に消耗すると、「電池なし」というメッセージが表示され、測定器が停止 します。

#### <span id="page-19-1"></span>3.7 エラー表示

操作中に「Err xx」メッセージが表示された場合 (xx はエラーコード番号の略)には、測定 器が故障しています。これ以上の操作はできません。販売店、メーカーに連絡を取ってくだ さい。

#### <span id="page-19-2"></span>3.8 ボタン操作音の ON・OFF

ボタン操作音を OFF にするには、電源 ON 後に<■

### <span id="page-20-0"></span>4 使い方

#### <span id="page-20-1"></span>4.1 メニュー

測定器には、メニューがあります。 メニューから機能(モード)を切り替えることで、測定方法・動作を変更できます。

#### <span id="page-20-2"></span>4.2 メニューへの入り方

メニューボタンローを長押ししてください。 メニューを開いている間でも、測定は内部で継続しています。

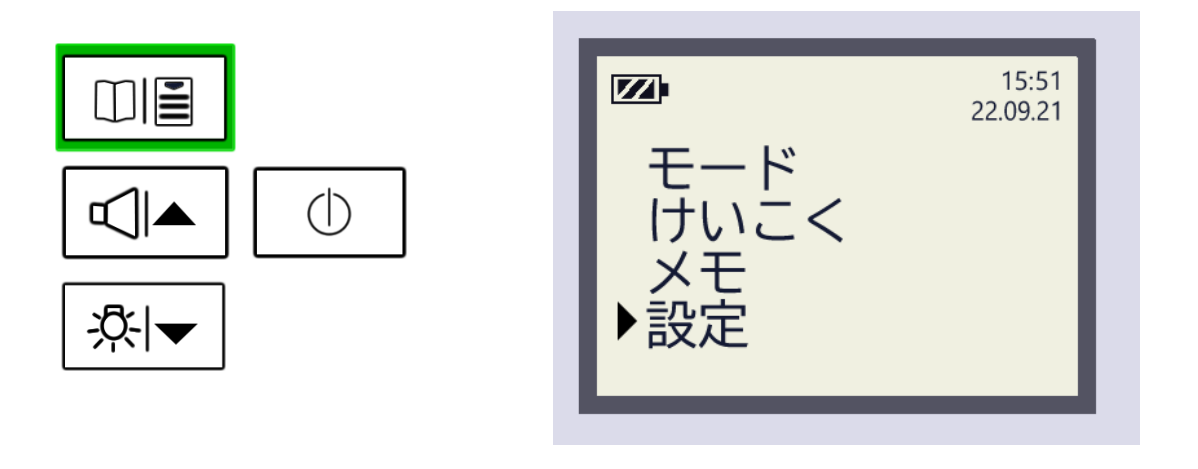

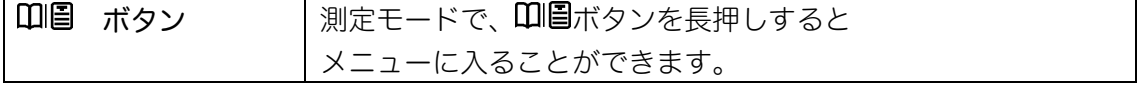

#### <span id="page-21-0"></span>4.3 メニュー内での位置

メニュー内では、現在、選択されている項目の先頭に、▶の印(カーソルと呼ぶ)が付いて います。カーソルを上下ボタンで動かすことでメニュー内の選択を切り替えることができ ます。

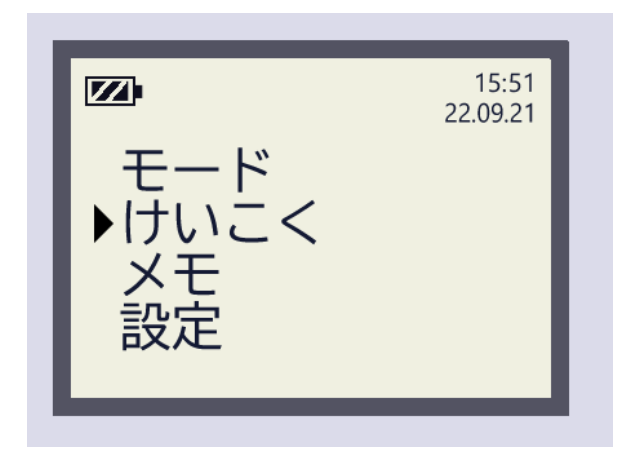

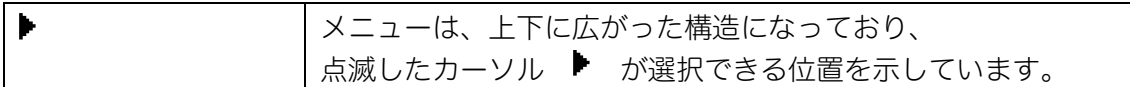

#### <span id="page-21-1"></span>4.4 メニュー内でのボタン操作

メニューは、上下に広がった構造になっています。 ボタン ロ▲ と ※▼ を使って移動してください。

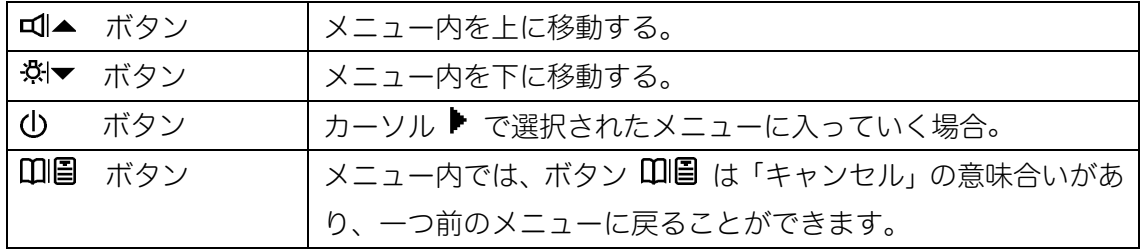

#### <span id="page-22-0"></span>4.5 メニューの中身

メニューの中にある機能をご紹介します。

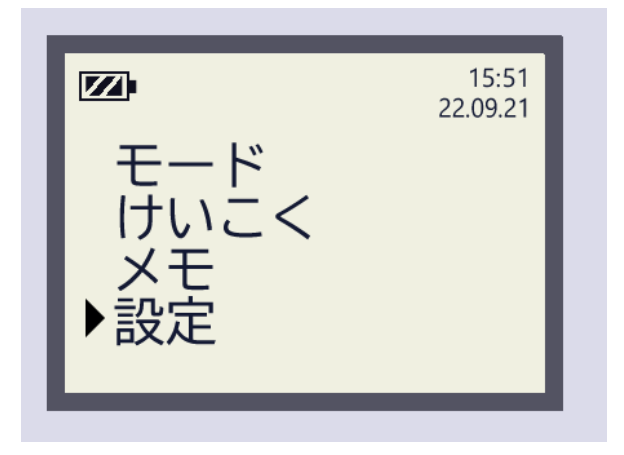

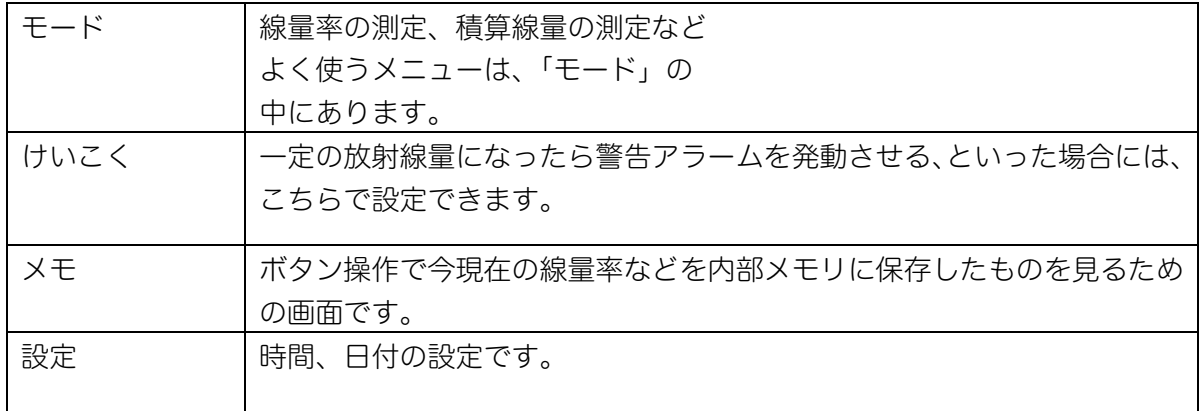

#### <span id="page-23-0"></span>4.6 メニュー

測定器は、型番ごとにメニュー内容が異なります。 お使いの機種の型番(機器の裏面に記載)を確認して、該当ページを見てください。

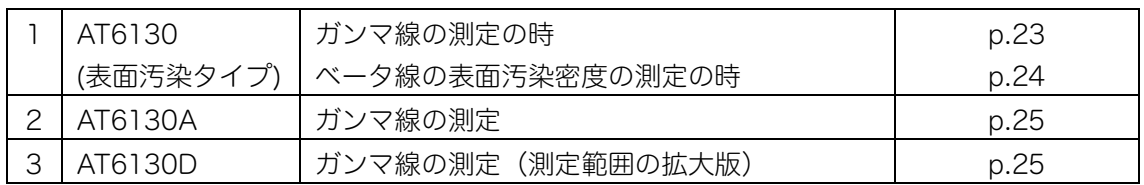

### <span id="page-23-1"></span>4.7 AT6130 のメニュー(ガンマ線測定の時)

AT6130( 表面汚染密度タイプ ) の背面のフィルタが閉じている場合で、ガンマ線測定モ ードの時のメニュー構成です。

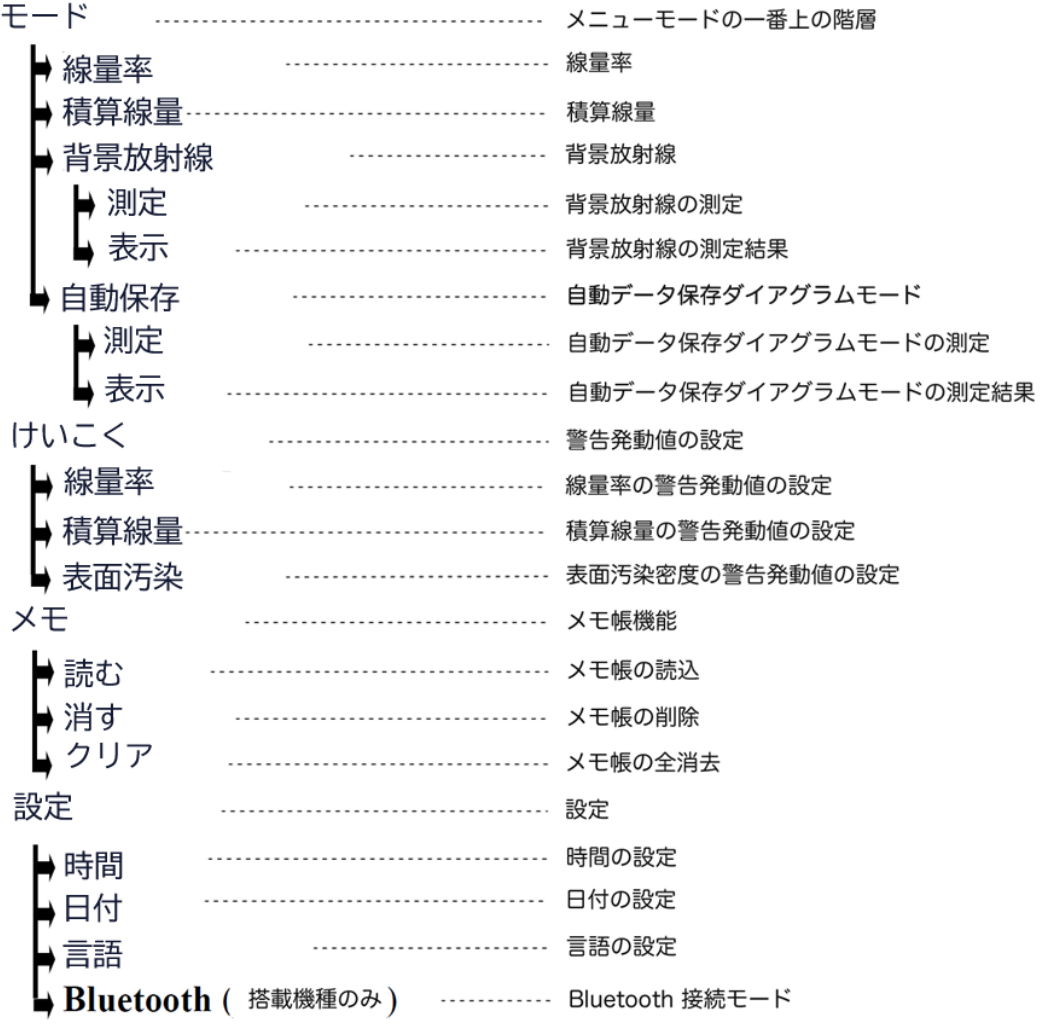

#### <span id="page-24-0"></span>4.8 AT6130 のメニュー(ベータ線測定)

AT6130( 表面汚染密度タイプ) の背面のフィルタが開いている場合で、ベータ線測定モー ドのメニュー構成です。

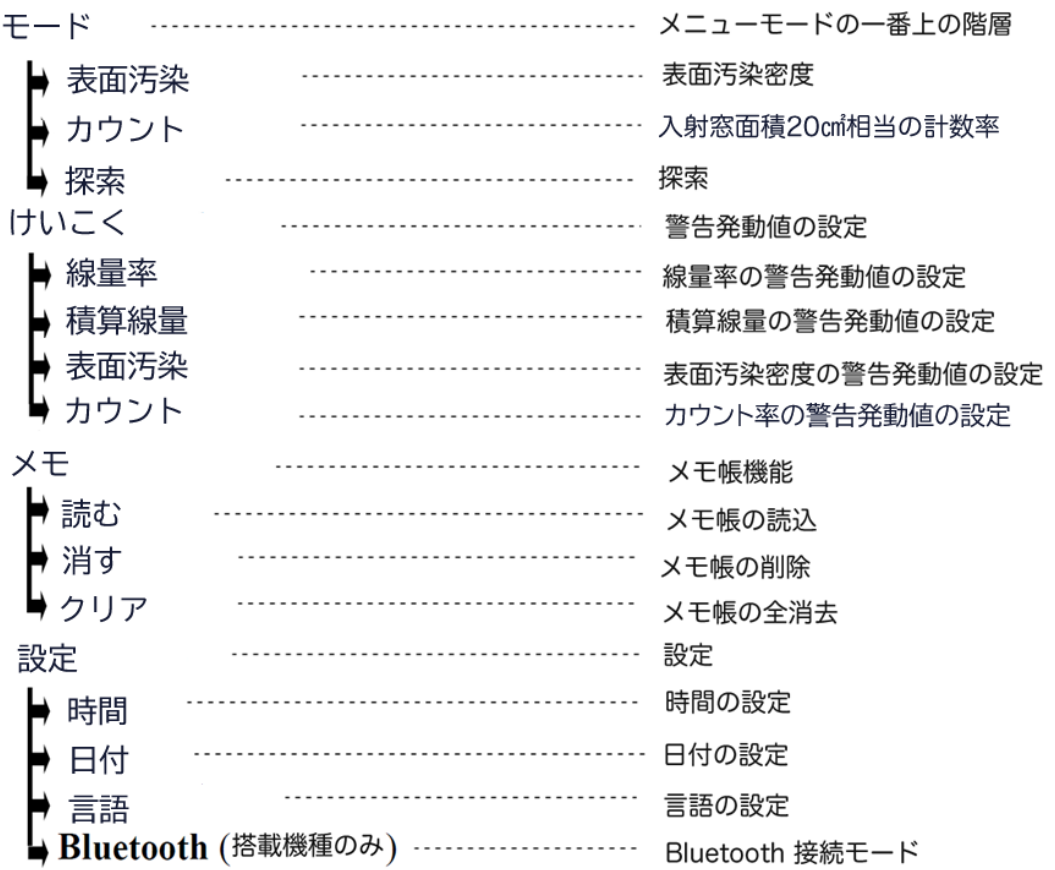

#### <span id="page-25-0"></span>4.9 AT6130A, AT6130D のメニュー (ガンマ線測定モード)

AT6130A と AT6130D のメニュー構成です。

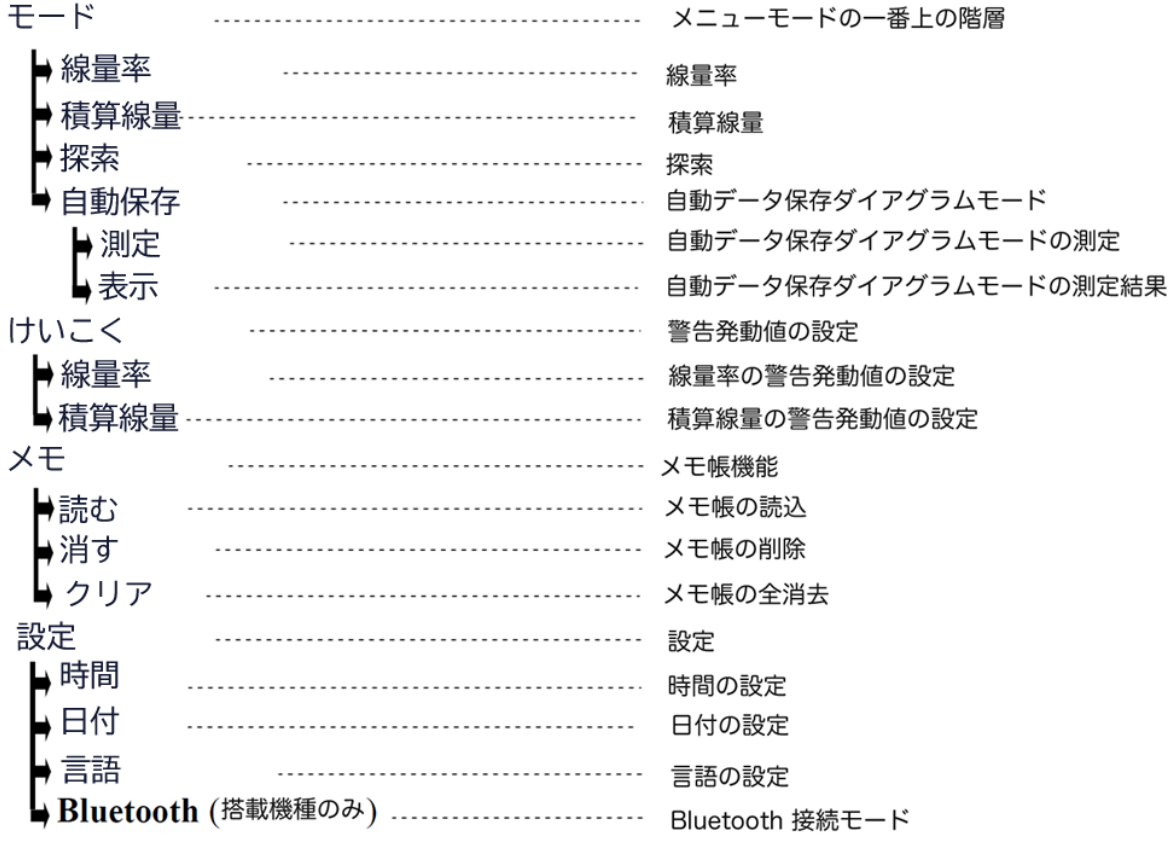

### <span id="page-26-0"></span>5 線量率の測定

#### <span id="page-26-1"></span>5.1 線量率モードの表示方法

線量率の測定を表示するには、最初にメニューボタン 叩唱 を長押しして、 [モード]-[線量率] と選択します。

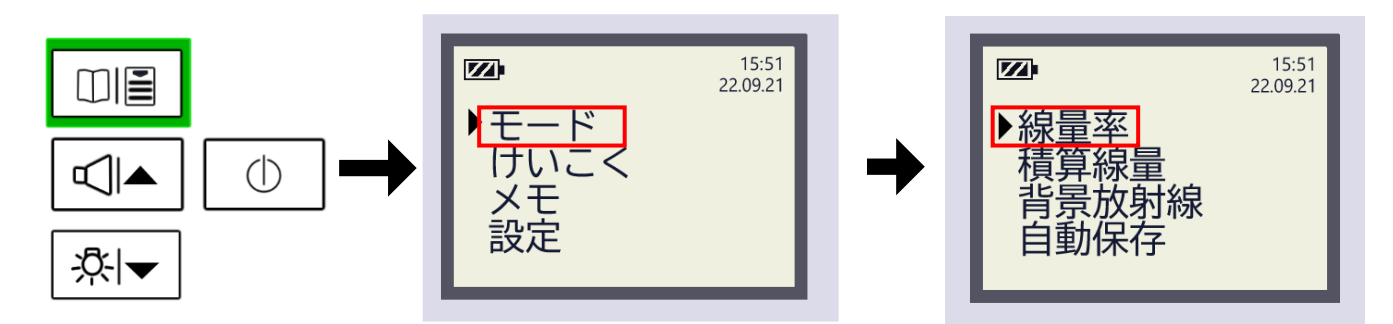

線量率表示モードでは、現在の線量率値( $\mu$ Sv/h、 mSv/h)と偏差(%)が表示されます。

#### <span id="page-26-2"></span>5.2 警告値を止める

警告音を停止するには、ロ▲ボタンを押してください。 ボタンを押すと警告音は止まりますが、画面内の アイコンは点滅表示されたままとなります。

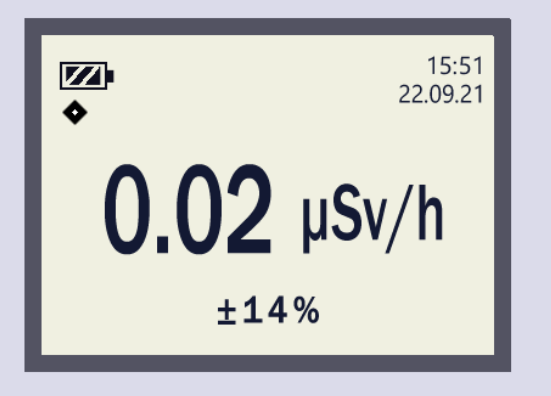

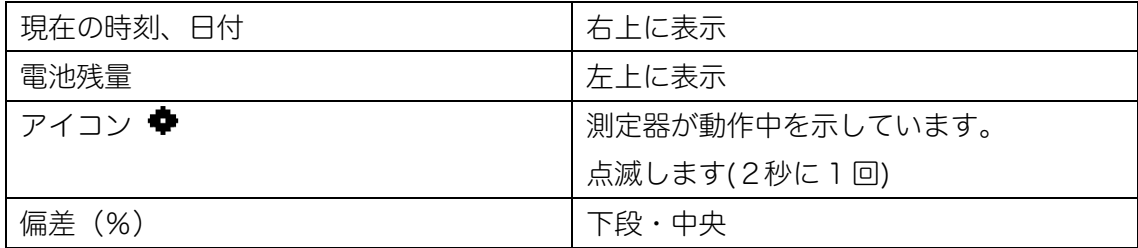

#### <span id="page-27-0"></span>5.3 偏差(%)

液晶の右下の数字[%]は、偏差(%)=統計誤差です。 1~200 %の値が表示されますが、この偏差(%)には、こちらの表のような意味合いがあ ります。

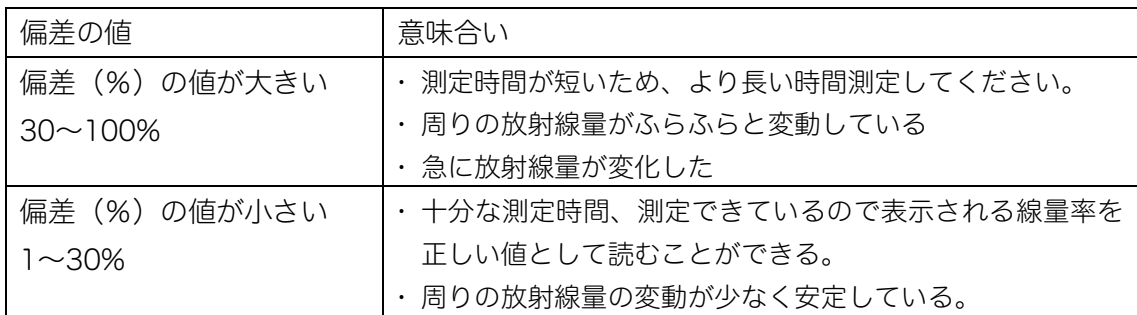

右の図では、測定値 1.0µSv/h 、偏差 25%の状態を示しています。偏差 25%と いう場合には、1.0μSv/h を中心に± 25% = ± 0.25 μSv/h の幅がある、と いう意味になります。つまり 0.75 ~ 1.25 µSv/h の範囲です。

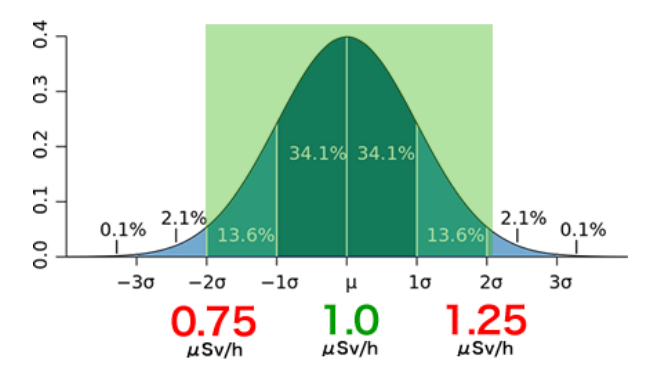

放射線量は、出たり出なかったりと確率的 に変動しています。測定器は、時間をかけ

て何度も放射線を測定しながら平均値を計算しています。同時のばらつきの範囲から、95% の確率ですべての測定値が収まるような幅を「偏差(%)」として計算します。

放射線量が時間的に変動していない場所であれば、測定の平均値は一定の値に近づいてい きます。同時に測定時間を長くすると、偏差の値(%)は 25%、20%、15%と小さくなっ てきます。偏差の幅が小さいということは、環境の放射線量が一定の値で安定しているとい う意味になります。偏差(%)が 30%以下の時に平均値の値を読むことで、おおよそ正確 な線量率の測定ができます。

周りの放射線量が時間的に大きく変動している時、たとえば車で移動しながら測定する場 合には周りの放射線量が大きく変化するため、偏差(%)は時間をかけて測定しても十分に 下がらない場合もあります。偏差が下がらない場合には、周りの放射線量が変化していると 理解することができます。この場合には、平均値と偏差(%)の両方の値を記録しておくの がよい方法となります。

#### <span id="page-28-0"></span>5.4 測定のリセット

線量率は、一定時間で平均化された値です。たとえば車の中で測定を行っていて、急に車外 に出た場合には、車の中で測定した測定値を引きずっているということが発生します。

このように「場所」を移動したときには、「平均値のリセット」を行い、その場所の放射線 量を0から測り直してください。

- 平均値のリセットは、線量率モードで  $\bigcirc$  ボタンを短く押します。
- $\bullet$  0µSv/h が表示された後、偏差が 200%が表示されます。

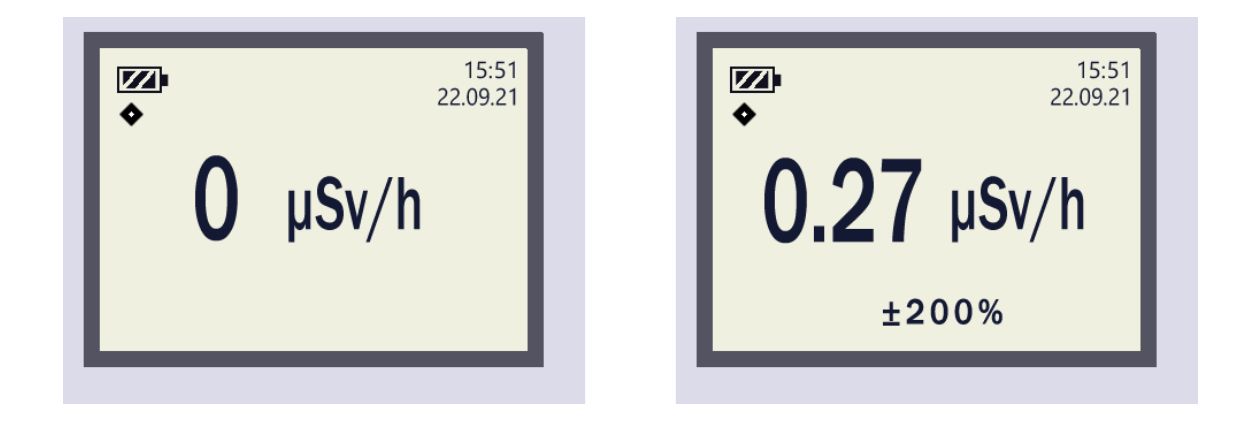

平均値がリセットされたことで、偏差(%)が一時的に大きく表示されます。ですが時間の 経過とともに偏差(%)の値は再び小さくなっていきます。しばらく待って偏差が 30%以 下になったらその場所の放射線量が正しく測定できている、ということが言えます。

場所を移動する場合に限らず、いつでも再測定を行いたい場合には、平均値のリセットを行 ってください。平均値がリセットは、その場所の放射線量を正しく測定するためによく使う 方法です。

#### <span id="page-29-0"></span>5.5 線量率の警告発動

測定器を稼働中に、線量率に対する警告発動値を超えると警告動作が発動します。 警告発動値を変更するには[「警告発動値の設定](#page-45-0) p[.45」](#page-45-0)を見てください。 設定した警告発動値を超える放射線量が検出されると、以下の警告動作が発動します。

(警告動作)

- 警告音 (5 回の短い音と無音期間)が繰り返し鳴ります。
- 画面には点滅するアイコン■が表示されます。
- 積算線量に対する警告発動値も一定値を超えた場合、2つの警告音が交互に鳴ります。

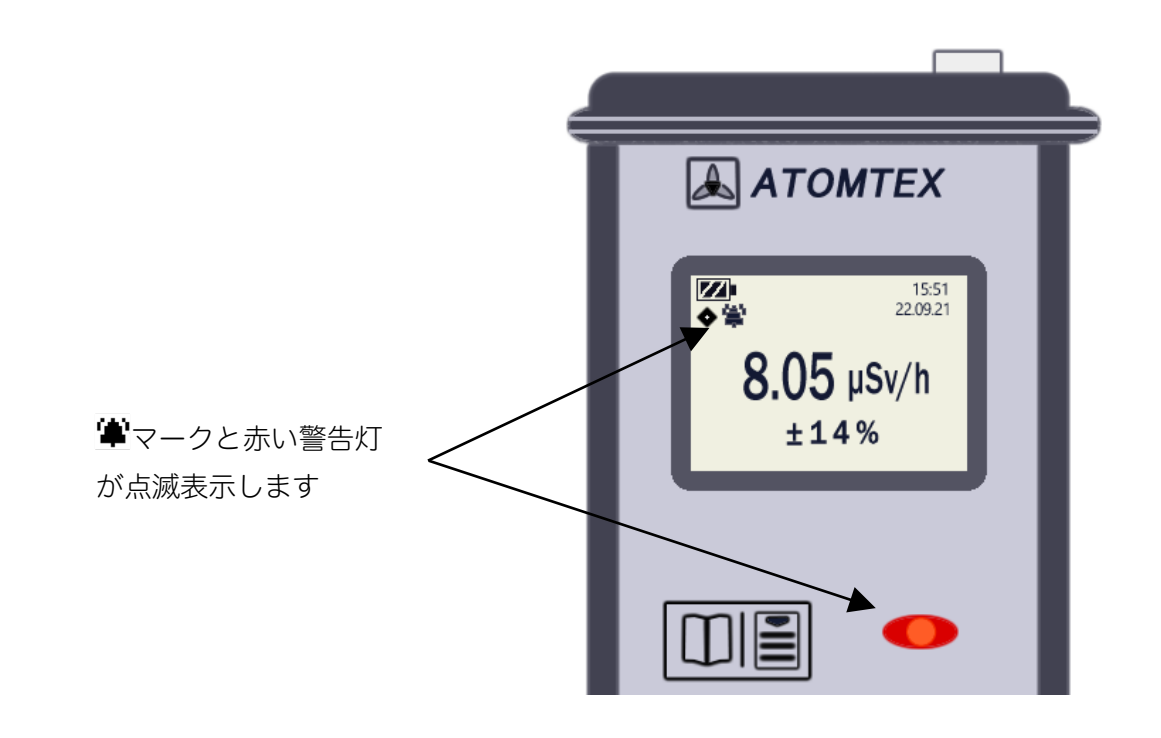

#### <span id="page-29-1"></span>5.6 線量率の最大測定範囲を超えた場合の警告

線量率の最大測定範囲を超えた場合には、以下の動作になります。

- 画面に「OL mSv/h」というメッセージ表示。
- 連続した警告音と光が発動。

### <span id="page-30-0"></span>6 積算線量の測定

#### <span id="page-30-1"></span>6.1 積算線量モードの表示方法

積算線量は、活動時間中の合計の被ばくを示す量です。

作業開始前の0にリセットして作業を行い、作業完了後に積算線量を確認すれば、1日分の 被ばく量を知ることができます。積算線量は、1ヶ月、1年といった長期間でも測定するこ とができます。

積算線量の測定を表示するには、こちらの手順です。 最初にメニューボタン ロ目 を長押しして、[モード]-[積算線量] と選択します。

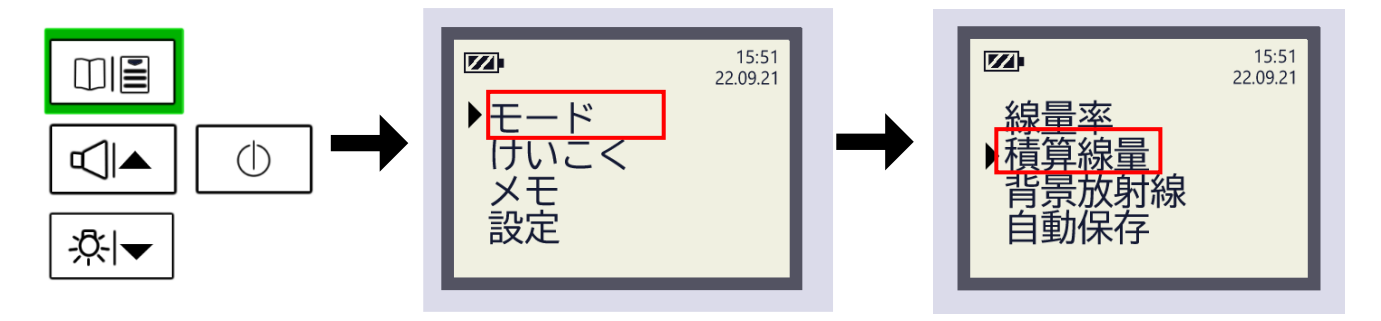

積算線量の表示モードでは、現在の積算線量が表示されます。 測定単位は、nSv、μSv、mSv です。

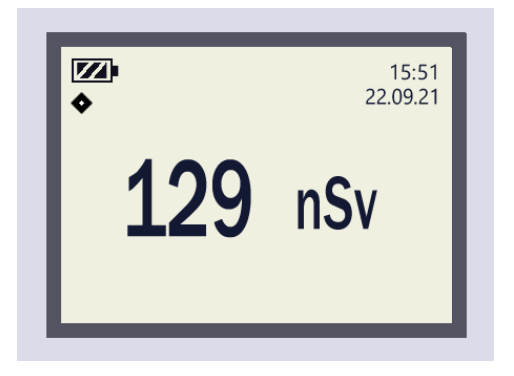

#### <span id="page-31-0"></span>6.2 積算線量のリセット

積算線量を0にリセットするには、少ボタンを押してください。 積算線量は、 ボタンひとつだけで0にリセットされてしまうため操作に注意してください。

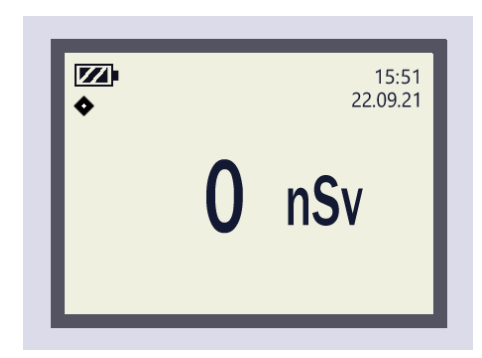

#### <span id="page-31-1"></span>6.3 積算線量の警告発動

積算線量に対する警告発動値を超えると警告動作が発動します。 警告発動値を変更するには[「警告発動値の設定](#page-45-0) p[.45」](#page-45-0)を見てください。 設定した警告発動値を超える放射線量が検出されると、以下の警告動作が発動します。

(警告動作)

- 警告音(2 回の短い音と無音期間)が繰り返し鳴ります。
- 画面には点滅するアイコン■が表示されます。
- 線量率に対する警告発動値も一定値を超えた場合、2つの警告音が交互に鳴ります。

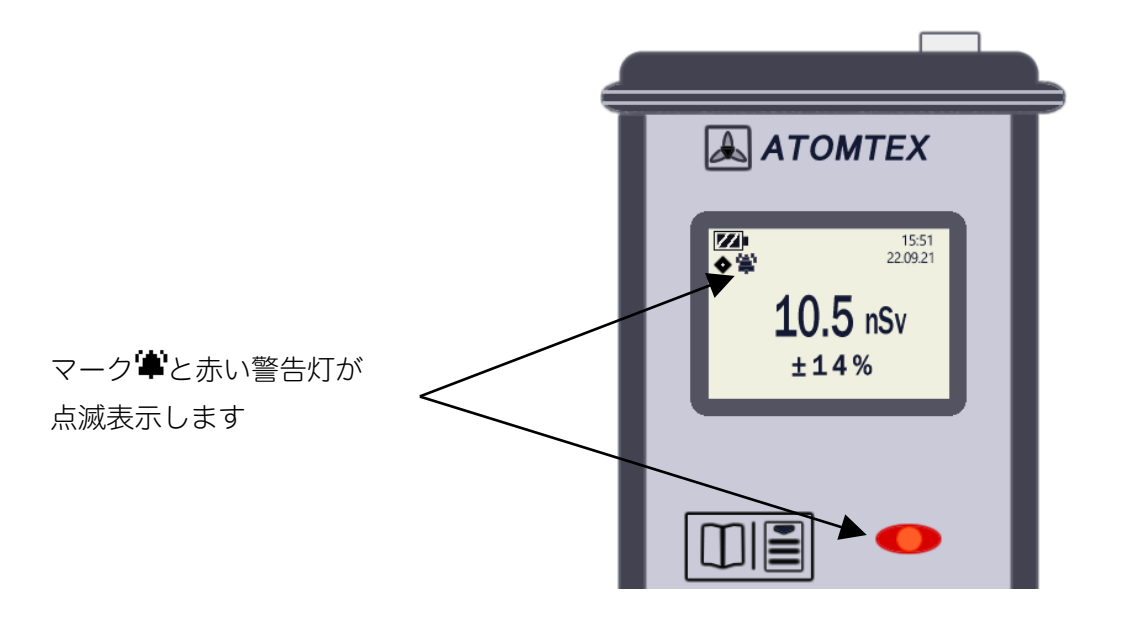

#### <span id="page-32-0"></span>6.4 積算線量の最大測定範囲を超えた場合の警告

積算線量の最大測定範囲を超えた場合には、以下の動作になります。

- 画面に「OL mSv」または「OL Sv」というメッセージ表示。
- 連続した警告音と光が発動。

#### <span id="page-32-1"></span>6.5 線量率と積算線量が同時に測定範囲を超えた場合の警告

積算線量モードにいる状態で、積算線量と線量率が同時に測定範囲を超えた場合には、以下 の動作になります。

● 「OL Dose Rate」メッセージが表示されます。

AT6130 のみ

## <span id="page-33-0"></span>7 ベータ線の表面汚染密度の測定

#### <span id="page-33-1"></span>7.1 表面汚染の測定単位

表面汚染密度は、Bq/cm<sup>2</sup> 、または CPM の単位で測定できます。

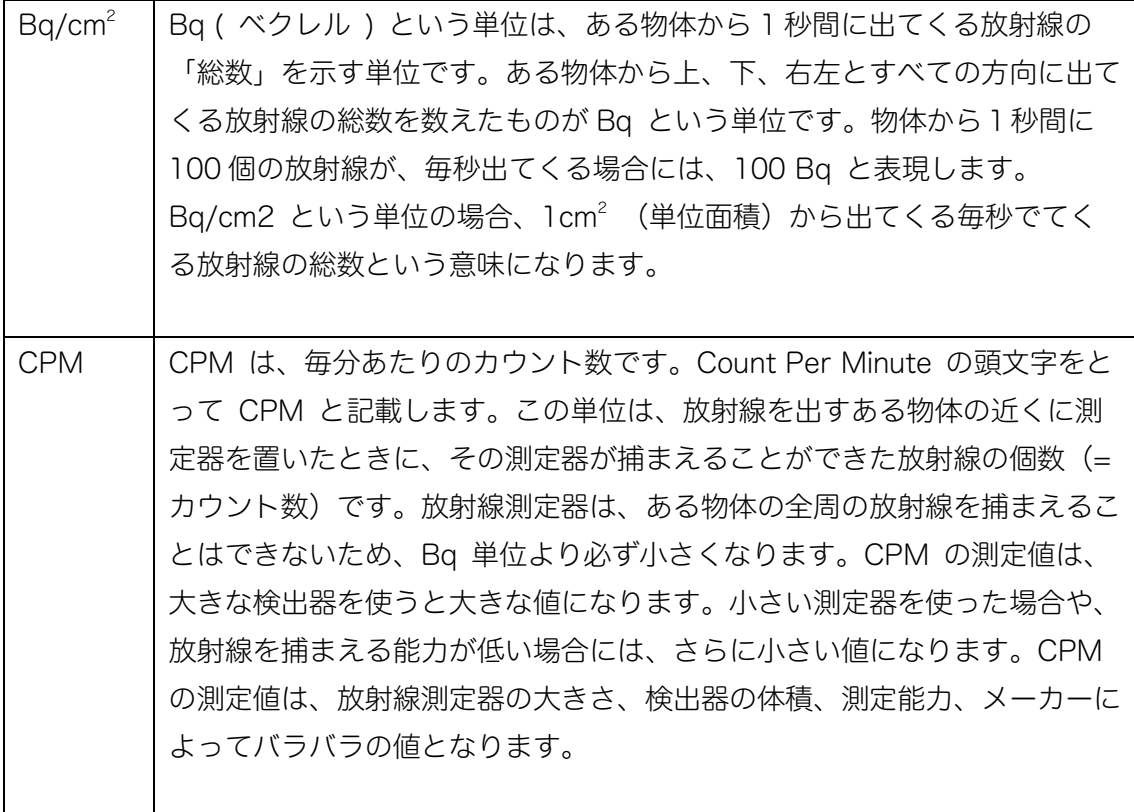

2つの単位を比べてみると同じ放射線源であれば、 Bq/cm2 の方は、どの測定器で測定し ても同じ値になると言えます。これは、Bq が物理的な単位であるためです。

一方 CPM の方は、放射線測定器の性能や、形状の大きさによって変わるため、物理的な 単位ではなく、とりあえず測定器が捕まえることができた数、というような意味合いにな ります。

AT6130 のみ

#### <span id="page-34-0"></span>7.2 運用上の介入レベル OIL

日本では原子力災害対策指針が定める緊急事態の防護措置として「運用上の介入レベル ( OIL )」が定義されています。これは原子力災害などの緊急時に、避難してくる人や、車両 を除染すべきかどうかの判断として表面汚染を測定する基準を OIL 4 として定義していま す。

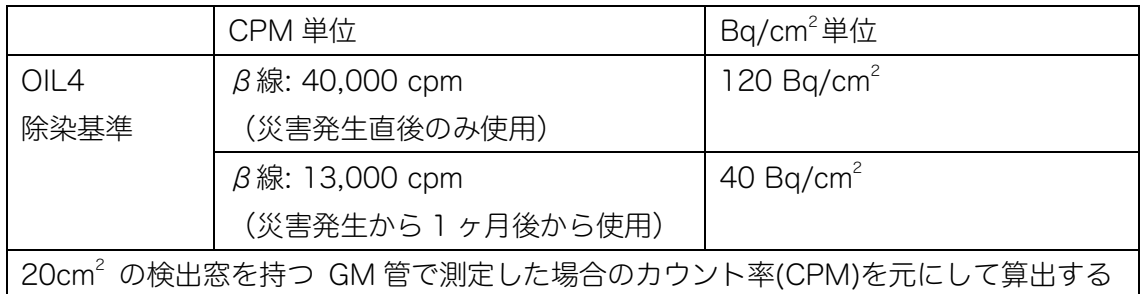

OIL4 では、除染基準が CPM 単位で定義されています。同じ除染基準を Ba/cm<sup>2</sup> にした 場合には、120, 40 Bq/cm<sup>2</sup> となります。

CPM 単位では、ヨウ素 131( '<sup>31</sup>l )の表面汚染 120 Bq/cm<sup>2</sup> 、 40 Bq/cm<sup>2</sup> の表面汚染を 20 cm<sup>2</sup> の検出窓を GM 管検出器で測定した場合のカウント数を、それぞれ 40,000 CPM, 13,000 CPM として定義されています。

どちらの単位で測定しても同じ除染基準の判断となります。 AT6130 表面汚染サーベイメ ータは、どちらの単位でも測定できるようになっています。

#### <span id="page-35-0"></span>7.3 表面汚染測定値の自動換算

OIL4 の指針では、20cm<sup>2</sup> の検出窓をもつ測定器で CPM 値を測定することになっていま す。ですが、AT6130 の検出窓は、20cm<sup>2</sup>よりも小さい検出面積です。そのため面積の比 と、検出効率での換算が必要となります。

AT6130 はこの換算を内部で自動的に行う機能が搭載されており、測定値をそのまま読む だけで、OIL4 除染基準での測定ができます。表示される CPM 値は、20cm<sup>2</sup>の GM 管で 測定した換算値となっています。

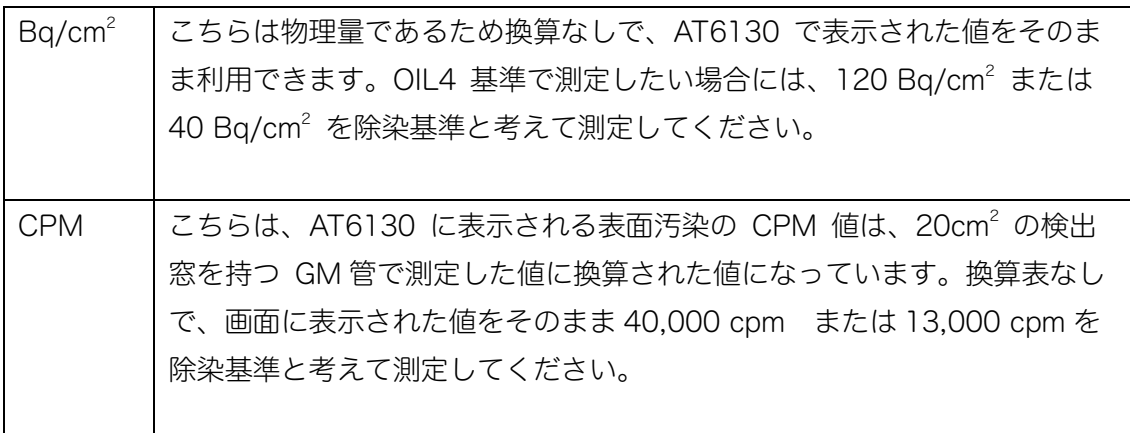
# <span id="page-36-0"></span>7.4 表面汚染密度の測定

表面汚染密度の測定は、2段階の測定で行われます。

<span id="page-36-1"></span>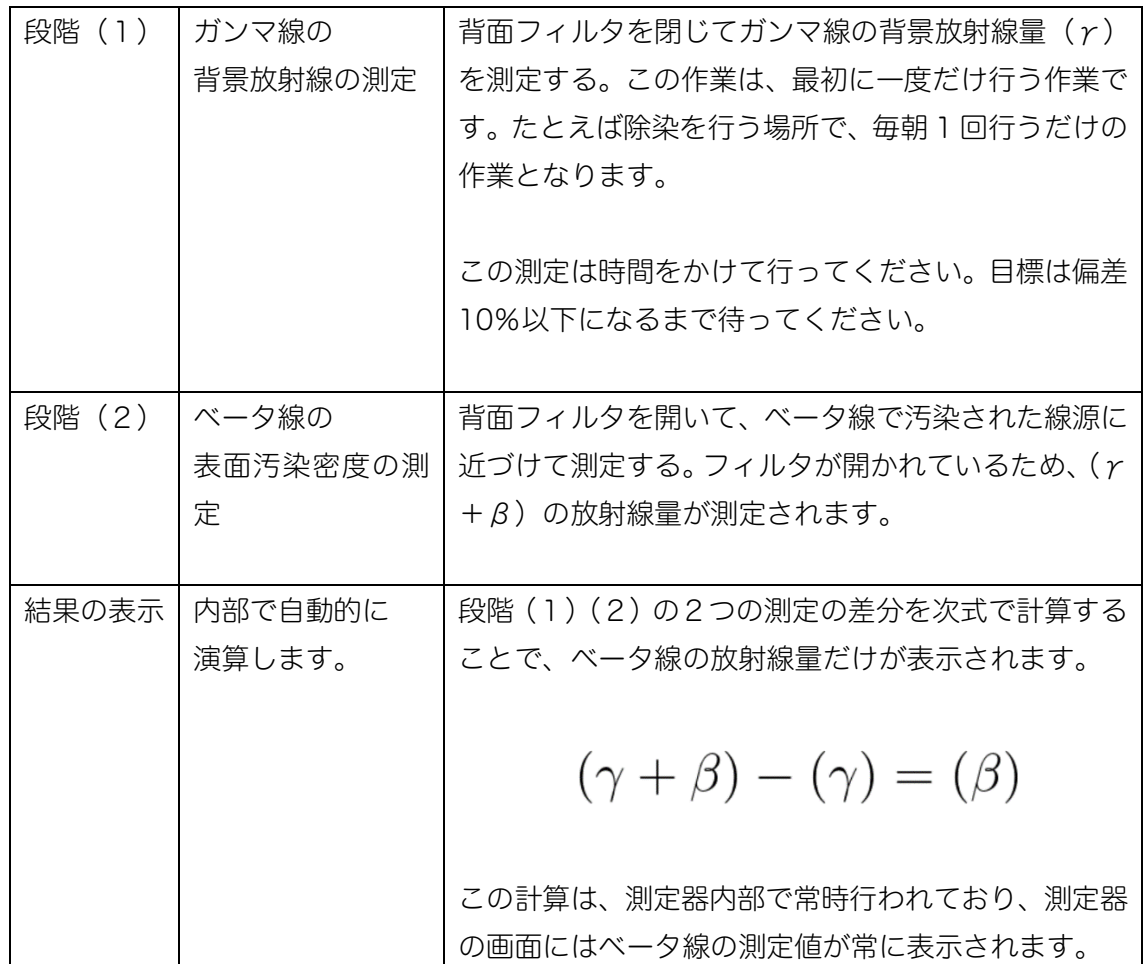

#### <span id="page-37-0"></span>7.5 第1段階:ガンマ線の背景放射線の測定

表面汚染密度 ( Bq/cm² ) または表面汚染カウント数 ( CPM ) での測定は、2段階の手順 で行われます。

第1段階では、測定を行う場所の背景放射線量(ガンマ線)の測定を行います。

手順はこちらです。

- 1. 実際にベータ線を測定する場所の近くで、おおよそ測定する向きで測定器を固定 するか、テーブルの上に置いて測定を行ってください。できるだけ時間をかけて 測定することで、次に行うベータ線の測定時間を大幅に短縮できる効果があるた め、手に持たずに長時間測定できる位置を探してください。
- 2. 背面のフィルタを閉じてください。これは重要です。 これでガンマ線の測定できるようになります。
- 3. メニューボタン ロロ を長押しして、[モード]-[背景放射線]-[測定] と選択します。 これで測定が始まります。

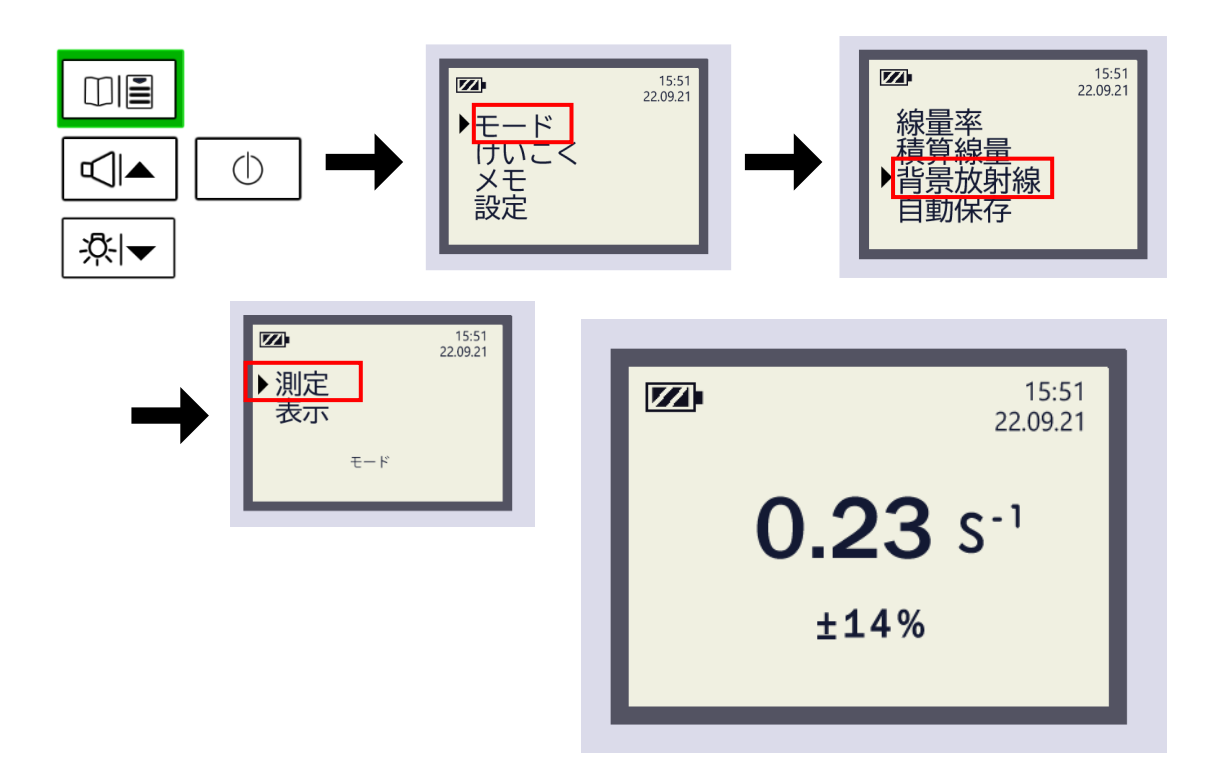

ガンマ線の背景放射線の測定モードでは、現在の背景放射線値(cps カウント値:s ') と偏差 (%)が表示されます。測定が開始されたら、時間をかけて測定を行い、偏差(%) の値が小さくなるまで測定してください。単位 s il は毎秒という意味があります。

- 1. 偏差は時間をかけると値が小さくなりますが目標は 10%以下です。第1段階(ガ ンマ線の背景放射線の測定)に時間をかけるほど、次に測定するベータ線による 表面汚染密度の測定時間も短くなります。そのためできるだけ長い時間測定を行 ってください。
- 2. 偏差(%)の値が 10%以下、あるいはさらに小さい値になったら、ボタン 凹 を押してその場所の背景放射線量を測定器に記憶させます。[OK]の文字が表示さ れます。

測定中にボタン 10日 で何度でも記録させることができます。できるだけ時間を かけて測定してください。これでガンマ線の背景放射線の測定は終了です。

場所を移動しない限りは、この作業は毎朝 1 回だけ行えばよい作業となり ます。もし場所を移動しながら測定するのであれば、場所を移動する度 に、背景放射線量(ガンマ線)の測定が必要となります。

背景放射線量(ガンマ線)の測定中に、もう一度、最初から測定し直す場合には、 ⇔ボ タンを押してください。再測定が必要なければ、ここは無視してください。

#### 7.6 背景放射線の測定結果を見る方法

保存された背景放射線量(ガンマ線)の測定値を見る方法は、こちらです。

- 1. 背面のフィルタを閉じて、ガンマ線が測定できるようにします。
- 2. メニューボタン 凹凸 を長押しして、[モード]-[背景放射線]-[表示] と選択します。

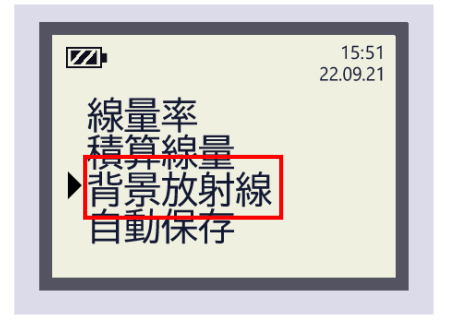

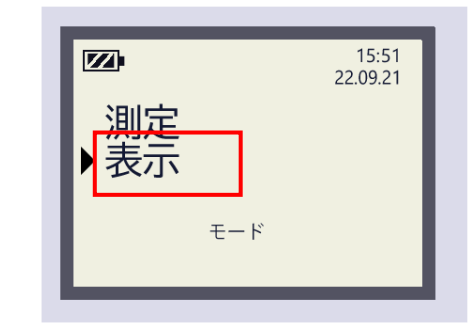

# $7.7$  第2段階:ベータ線の表面汚染密度の測定(Bq/cm $^2$ )

表面汚染密度 ( $\mathsf{Bq/cm}^2$  )を測定するには、2 段階で行われます。 2段階目では、放射線によって汚染された表面に測定器を近づけて、ベータ線を測定します。

もし、この時点でガンマ線の測定(第1段階)が終わっていない場合には、

[表面汚染密度の測定手順は、こちらです](#page-36-1)。

 $\sqrt{ }$ 

1. 背面フィルタを開きます。 測定器 AT6130 は自動的にベータ線の表面汚染密度の測定モードに移行します。

背面フィルタを開いていれば、表面汚染密度モードに自動的に切り替わりますが、切り 替わっていない場合にはメニューボタン 叩目 を長押しして、[モード]-[表面汚染] と 選択します。

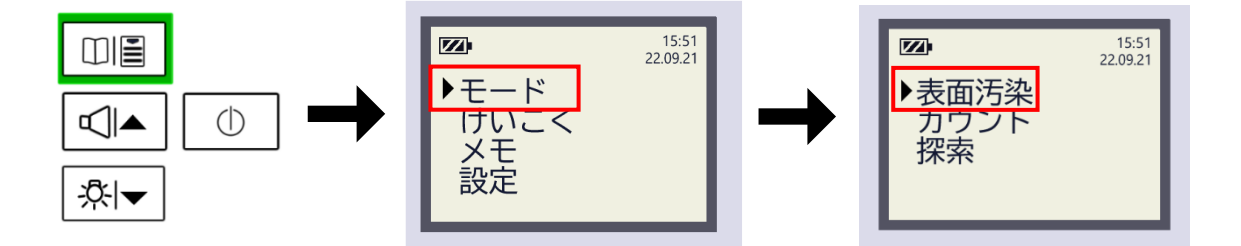

ここで表示される値は、( p[.36](#page-36-0) )で解説した演算 を行った結果であるため、ベータ線だけの放射線 の強さを示しています。ガンマ線は自動的に差し 引かれています。

$$
(\gamma + \beta) - (\gamma) = (\beta)
$$

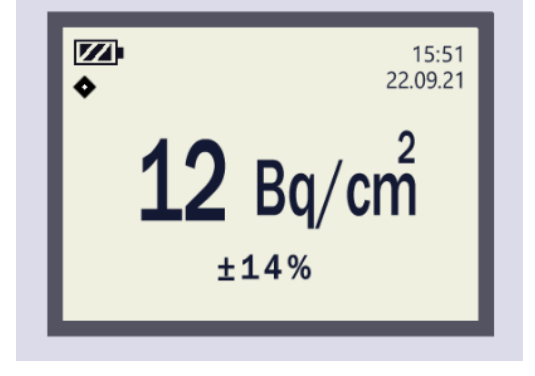

- 2. 表面汚染密度モードが開始されたら、 測定する表面から 15mm (誤差±3mm)の距離で測定器を固定してください。
- 3. そのまま時間をかけて測定すると、偏差(%)の値が下がってきます。10~30%の値 になれば、おおよそ正確な値として読み取ることができます。

測定器中に放射線の大きな変化があると、自動的に新しい表面汚染密度の測定が開始され ます。この時、ライトが点灯し音が鳴ります。この場合には、再び偏差(%)の値が下がる まで待ってください。

#### 7.8 表面汚染密度のリセット

表面汚染密度をリセットするには心ボタンを押してください。 すぐに偏差が 50%程度まで戻り、内部の平均された測定値が破棄されて、新しい測定が始 まります。

このリセットは、たとえばある人の体表面を測定しているときに最初は、体を測定していた が、やはり腕を測定したいと考えたといった場合で使ってください。

あるいはしばらく測定してみて測定距離が 15mm を保てなかったといった場合もリセッ トして再測定することで、過去の測定値を完全に廃棄して新しい測定を行うことができる 機能となっています。

### 7.9 第2段階:ベータ線の表面汚染の測定(カウント)

CPM 単位でも表面汚染を測定できます。

もし、この時点でガンマ線の測定(第1段階)が終わっていない場合には、  $\blacksquare$ 

[2段階目では、放射線によって汚染された](#page-36-1)[表面](#page-37-0)[に測](#page-36-1)定器を近づけて、ベータ線を測定します。 表面汚染の測定手順は、こちらです。

- 1. 背面フィルタを開きます。 測定器 AT6130 は自動的にベータ線の表面汚染密度の測定モードに移行します。
- 2. CPM 単位 (カウントモード) で測定する場合には、メニューボタン 印目 を長押しし て、[モード]-[カウント] と選択します。

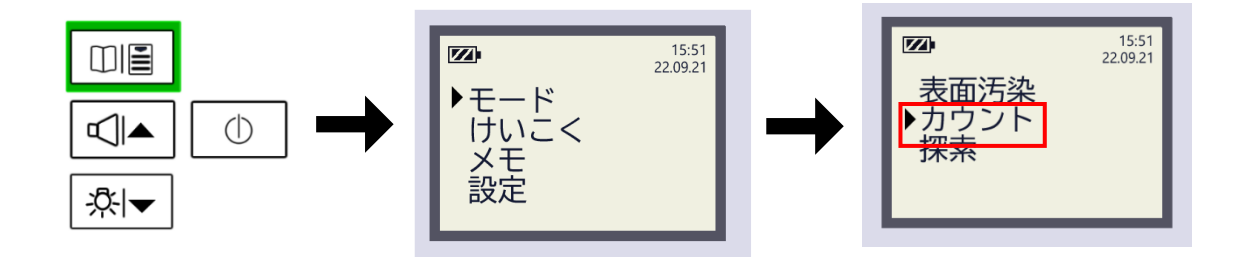

ここで表示される値は、( p[.36](#page-36-0) )で解説した演算を行っ た結果であるため、ベータ線だけの放射線の強さを示し ています。ガンマ線は自動的に差し引かれています。

$$
(\gamma + \beta) - (\gamma) = (\beta)
$$

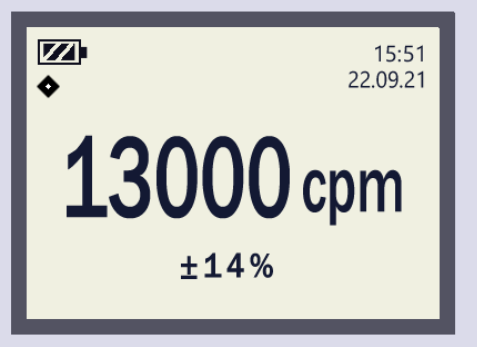

- 3. カウントモードが開始されたら、 測定する表面から 15mm (誤差±3mm)の距離で測定器を固定してください。
- 4. そのまま時間をかけて測定すると、偏差(%)の値が下がってきます。10~30%の値 になれば、おおよそ正確な値として読み取ることができます。

測定器中に放射線の大きな変化があると、自動的に新しいカウントの測定が開始されます。 この時、ライトが点灯し音が鳴ります。この場合には、再び偏差(%)の値が下がるまで待 ってください。

#### 7.10 カウント率のリセット

カウント率をリセットするには心ボタンを押してください。 すぐに偏差が 50%程度まで戻り、内部の平均された測定値が破棄されて、新しい測定が始 まります。

このリセットは、たとえばある人の体表面を測定しているときに最初は、体を測定していた が、やはり腕を測定したいと考えたといった場合で使ってください。

あるいはしばらく測定してみて測定距離が 15mm を保てなかったといった場合もリセッ トして再測定することで、過去の測定値を完全に廃棄して新しい測定を行うことができる 機能となっています。

### 7.11 背景放射線の測定頻度

第1段階の測定(背景放射線の測定)は、測定場所を変えた場合には毎回測定してください。

たとえば、ある場所の流れ作業で多人数の衣服の表面を測るような場合には、朝の作業開始 前に背景放射線を1度測定すれば、その日は全員の衣服の表面汚染密度を測定することが できます。

ですが、測定場所を大きく変えて屋内から室内での検査に切り替えた場合には、改めて室内 の背景放射線量の測定をしなければなりません。第1段階の測定(背景放射線の測定 p[.37\)](#page-37-0) を、もう一度、計り直してください。

その他、車で移動しながらいろいろな場所の表面汚染密度を測定するような場合には、毎回、 背景放射線の測定が必要となります。場所を移動した場合には、必ず背景放射線の測定を行 ってから、ベータ線の表面汚染密度( Bq/cm $^2$  )、表面汚染カウント数(CPM)の測定を行っ てください。

背景放射線の測定を行うときには、背面のフィルタを閉じることを忘れないでください。

### 7.12 測定時間

[表面汚染密度の測定\(](#page-36-0)p[.36](#page-36-0) ) の測定方法において、 第1段階のガンマ線の測定に時間をかけると、 第2段階のベータ線では測定時間が大幅に短縮される、という法則があります。

第1段階の背景放射線の測定は、時間をかけて偏差の数字が10%以下になるまで行って ください。放射線量が高い場所では偏差の数字が5%以下になるまで待つこともできます が時間がかかりすぎる場合には、10%以下になるまで待ってください。

#### 7.13 2つのモード

こちらの2つのモードは、独立して稼働します。そのため警告発動値の設定も独立して稼 働します。

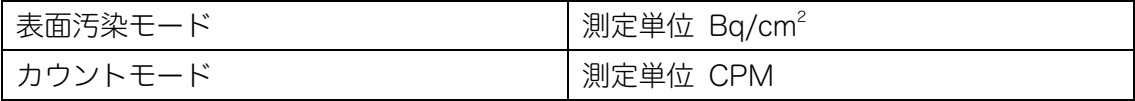

第1段階のガンマ線の測定結果は共通で使うことができます。

測定器はモードの設定を保持しています。フィルタ窓を開けると前回に選択した測定単位 の表示モードになります。

# 8 警告発動値の設定

設定した測定値以上の放射線量を検出した場合には、警告が発動します。 警告動作では、ライト点灯、警告音、画面に警告アイコン学が表示されます。

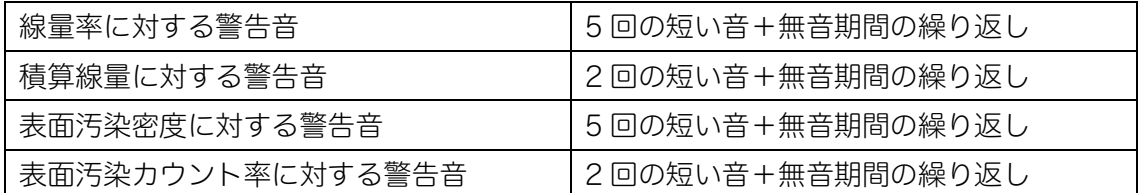

線量率、積算線量、表面汚染、カウント率に対する警告発動は、それぞれ独立して発動しま す。両方の警告発動値が同時に超えた場合には、2 種類のアラームが鳴ります。

測定器で設定できる警告発動値の範囲は、測定器の測定範囲と同じです。測定範囲は、仕様 (p[.11\)](#page-10-0)を見てください。

### 8.1 警告値を止める

警告音を停止するには、 ボタンを押してください。

□▲ボタンを押すと警告音は止まりますが、画面内の掌アイコンは点滅表示されたままとな ります。

### 8.2 警告発動値の初期設定値

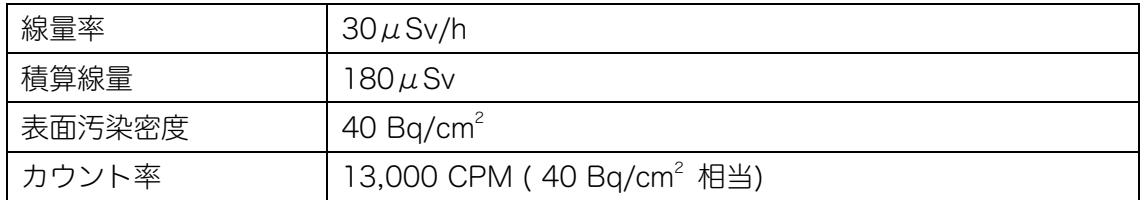

測定値に対する警告発動の設定値は、測定器の内部メモリに保存されています。これらの設 定値は、測定器の電源を切っても保存されています。

### 8.3 過大線量の時の警告

測定器の測定できる最大範囲を超えた場合にも音の警告、表示の警告が発動します。

## 8.4 警告発動値の設定

測定値に対する警告発動値の設定は、メニューから設定を変更することができます。

警告発動値の設定中は、画面にアイコン  $\mathbf{\Pi}$  が表示されます。

設定手順はこちらです。

8.4.1 線量率の警告設定 線量率に対する警告の場合には、メニューボタン ロ目 を長押しして、 [けいこく]-[線量率] と選択します。

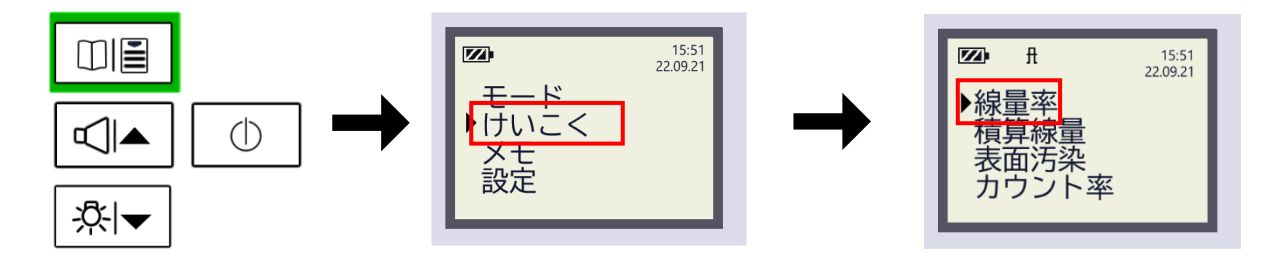

8.4.2 積算線量の警告設定

積算線量に対する警告の場合には、メニューボタン 印目 を長押しして、 [けいこく]-[積算線量] と選択します。

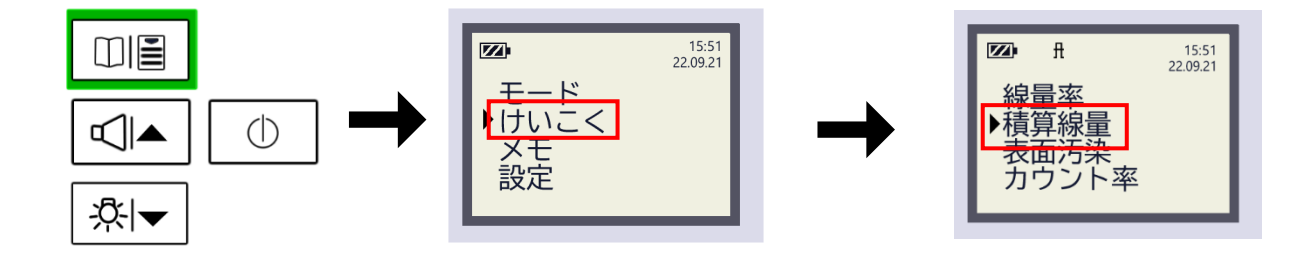

8.4.3 表面汚染密度の警告設定(AT6130)

ベータ線の表面汚染密度に対する警告の場合には、メニューボタン 00日 を長押しして、 [けいこく]-[表面汚染] と選択します。

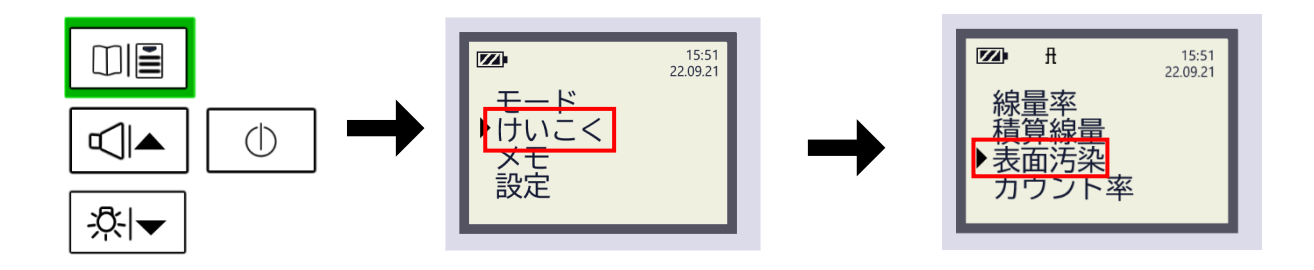

8.4.4 カウント率の警告設定(AT6130)

ベータ線の表面汚染密度に対する警告の場合には、メニューボタン ロ目 を長押しして、 [けいこく]-[カウント率] と選択します。

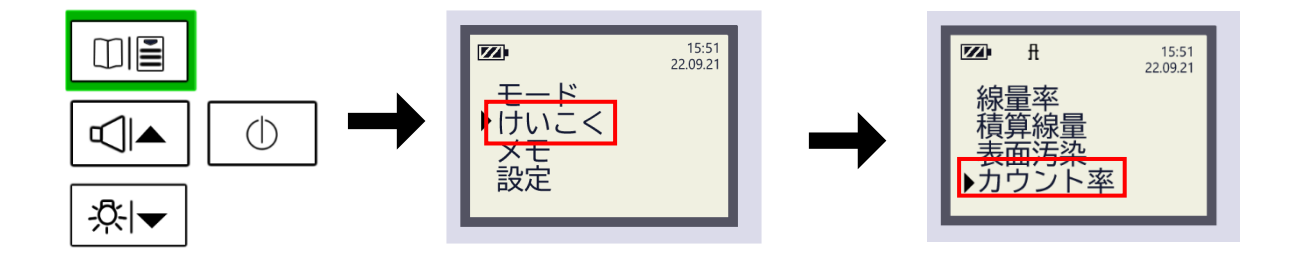

## 8.5 警告発動値の値を変更する

測定値に対する警告発動値の設定画面では、変更できる値が点滅します。

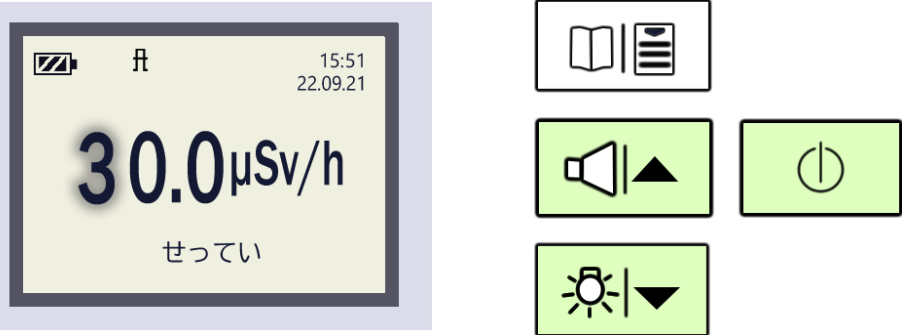

この画面では、3 が点滅しています。

- と の2つのボタンで、点滅している数字を変更することができます
- 隣の桁や、単位に移動する場合には、  $\bigcup$ ボタンを使います。
- 小数点の位置や最後の桁まで確定して終えると、測定器は値を記録保存します。 これで一つ上のメニューへ自動的に戻ります。
- · 値の変更中に エラボタンを押すと、値は保存されずにメニューへ戻ります。 値を保存する場合には、 ボタンを押して、設定を最後まで終えてください。

# 9 探索モード

#### 9.1 探索モードのしくみ

探索モードは、放射線が高くなると警告音がより強く、より高頻度で鳴るモードです。警告 音の強さを聞きながら、放射線の強い場所を体感的に探すことができます。

探索モードの警告音は、電源を入れた場所や、基準となる放射線量と比較して、放射線が強 ければ音が強くなる、という仕組みです。

たとえば、公園の入り口に到着して測定器の電源を入れると、この場所が「基準値」となり ます。公園の中を歩いて回り、放射線量がより強い場所になると警告音がより強く、より頻 度が高くなるように鳴ります。この時、基準地点との比較で音が強くなります。

警告音が最大となった地点が見つかったら、放射線が高いその場所を「基準値」として再設 定します。その後は、さらに強い放射線の場所でしか警告音が鳴りません。これを繰り返し ていくことで公園の中で、最も放射線量が強い場所を探していくことができます。

この線量計には、あらかじめ設定した線量率になったら警告音が鳴る、という形式の警告ア ラームも搭載されています(線量率に対する警告)。このタイプの警告は、仮に 3μSv/h で 警告音を鳴らすと決めた場合には、それに到達しない限りは、線量率に対する警告音は一度 も鳴りません。

一方で、探索モードの警告音は、放射線が変化すると、音の強さも変化します。行ったこと がない場所で放射線の強い場所に注意したい、といった場面では、探索モードの警告音の方 が体感的に放射線の強さを理解しやすくなります。

| 型番      | ガンマ線の探索 | ベータ線の探索 |
|---------|---------|---------|
| AT6130  |         |         |
| AT6130A |         |         |
| AT6130D |         |         |

型番によって探索モードの動作が異なります。

#### 9.2 探索モードを手順

探索モードを使うには、最初に今いる場所の放射線量(カウント率)を測定器に記憶させるこ とから始めてください。この値が「基準値」となり、この放射線量より少し高いところで自 動的に警告音が鳴るようになります。

(手順)

- 1. 今いる場所の放射線量を「基準値」として測定器に記憶させる。 探索モードを利用中に [ 中日 ]ボタンを押すだけです。
- 2. しばらく歩いて、放射線の高いところで自動的に警告音が鳴る。
- 3. さらに歩いて、警告音が最大になったら再び、その場所を「基準値」として測定器 に記憶させる。探索モードを利用中に [ ロ ]ボタンを押すだけです。
- 4. さらに歩いて、警告音の高いところを探す。
- 5. という手順をくり返すことで、周辺で最も放射線量の高い場所を見つけることが できます。
- 6. 最後にその場所の「線量率」を測定して人間への被ばく度合いを把握します。

## 9.3 探索モードを使う

メニューボタン 叩目 を長押しして、[モード]-[探索] と選択します。

 AT6130 ではベータ線の探索が可能です。ガンマ線の探索はできません。フィルタ窓 を開けてください。

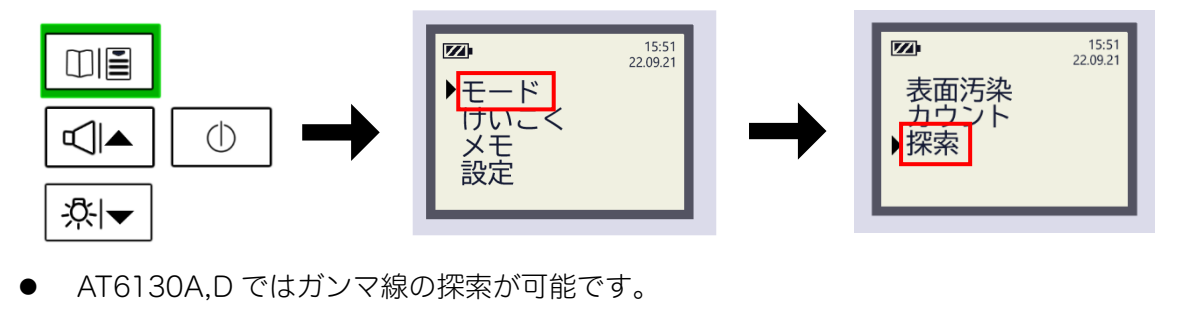

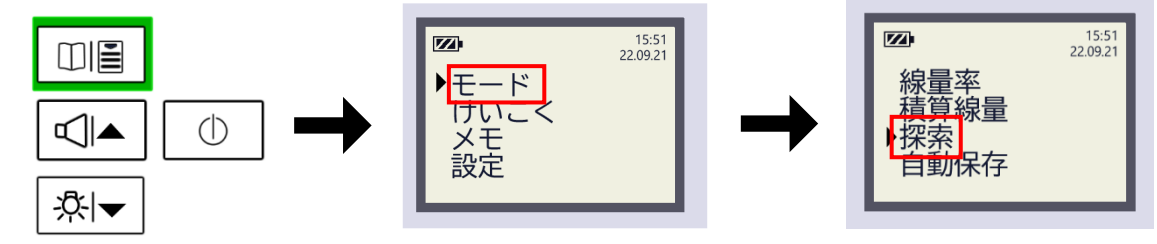

探索モードでは、アナログメーターと、下段にカウント率 (s`<sup>1</sup>)が画面に表示されます。 単位 s ‐1 は毎秒という意味があります。

カウント率(s-1 )の測定は、平均化は行われておらず、毎 2 秒おきに値が更新されています。平均化されない値なの で、放射線の変化に対して即座に値が反応します。

アナログメーターは、基準値からの差が表示されていま す。メーターの幅は、放射線の大きさによって ±10、 ±100、±1000、±10000 (s-1 )の範囲で変化します。

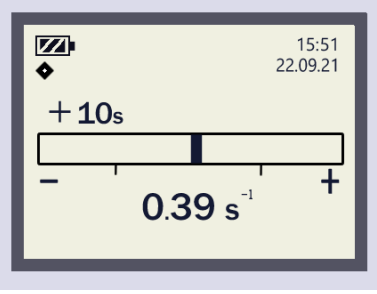

図 9-1

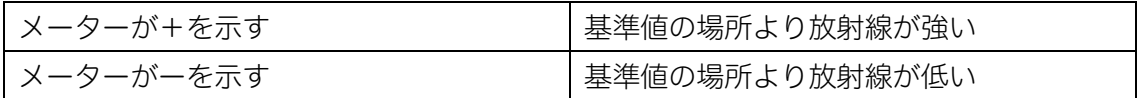

探索モードは、放射線の強さに応じて音の頻度(強さ)が変わることで、音の強さをたより にして体感的に放射線の強さを知るためのモードです。音の頻度は、メーターの大きさによ って変わります。

#### 9.4 探索モードの基準値

探索モードを利用中に「叩唱 1ボタンを押すと、測定器は、今いるその場所の放射線量を基 準として記憶します。これにより探索モードは、より強い放射線がある場所でしか音が鳴ら なくなります。

放射線が強い場所(音アラームが激しく鳴る場所)を見つけたら、その場所で 叩唱 ボタン を押して、測定器にその場所の放射線を覚えさせてください。さらに探索を続けることで、 より放射線が強い場所が見つかる可能性があります。

放射線が強い場所に近づくと、アナログメーターは、+の方向に増加します。放射線源に近 づくと、警告音は鳴りっぱなしになり、メーターは右側(+)いっぱいまで広がります。

メーターが(+)いっぱいになる場所が見つかったら再度、 叩唱 ボタンを押して放射線量を 覚えさせ探索を続けます。

基準値の再設定を行うと、アナログメーターの横軸の目盛りが切り替わり、警告音などは控 えめになります。これは、この場所の放射線量を測定器が記憶したことを意味しています。 より高い放射線量の場所で音が鳴るようになります。これを繰り返すことで最終的にその 周辺でもっとも放射線が強い場所を探すことができます。

逆に放射線源から遠ざかり、放射線量が下がるとメーターは、左側(-)側に大きくなりま す。このようにメーターと音を頼りにして、放射線が強い場所を探すことができます。

放射線量が極端に強い場合には、画面表示は過大入力を示す OL s-1 や±10000 の表示と なります。

探索モードでの警告音は、<br />
<br />
ポタンを押すと消えます。この場合には表示メーターを見なが ら、探索を続けることができます。またヘッドフォンを接続するとヘッドフォンで音を聞く こともできます。

# 10 自動保存モード

自動保存モードでは、線量率の測定値を一定時間ごとに、自動で連続保存することができま す。

自動保存モードでは、1000 件まで保存できます。メモリの上限値である 1000 件まで保存 されると、その後 100 秒間の間、ボタン操作がない場合は自動的に電源が OFF となりま す。

線量率の保存時間の間隔は、あらかじめ決まっていて 6 秒、60 秒、600 秒から選ぶことが できます。600 秒の自動モードでの測定結果の蓄積にかかる最長時間は 166 時間です。

1. メニューボタン ロ目 を長押しして、[モード]-[自動保存]-[測定] と選択します。

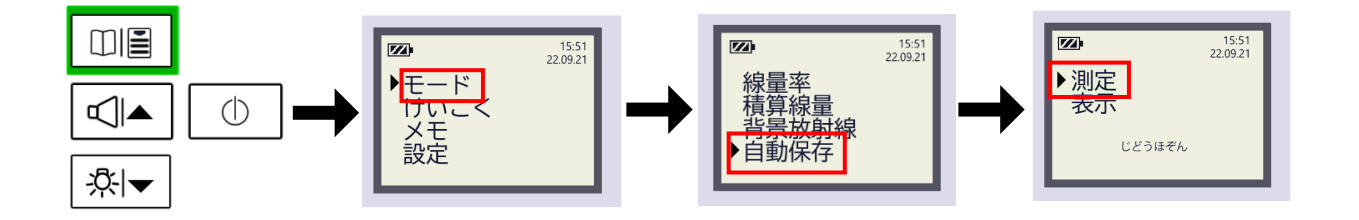

2. 測定時間の間隔を設定するモードに移行します。

ボタン ローン※マボタンを押して6秒、60秒、600秒から値を選びます。

3. ①ボタンを押して測定開始します。これで自動保存が開始されます。

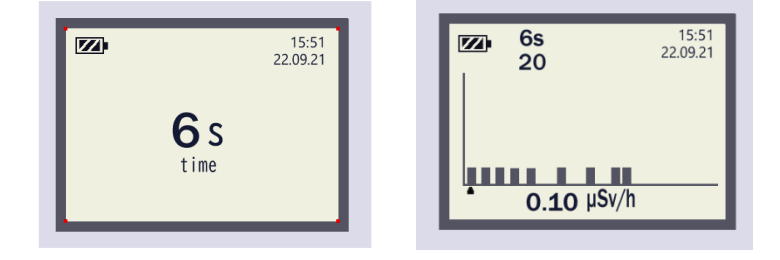

4. 叩唱ボタンを押すと、測定を開始せずに、一つ前のメニューに戻ります。

### 10.1 自動保存モードの動作

自動保存モードの測定が開始されると、画面はこちらのようになります。

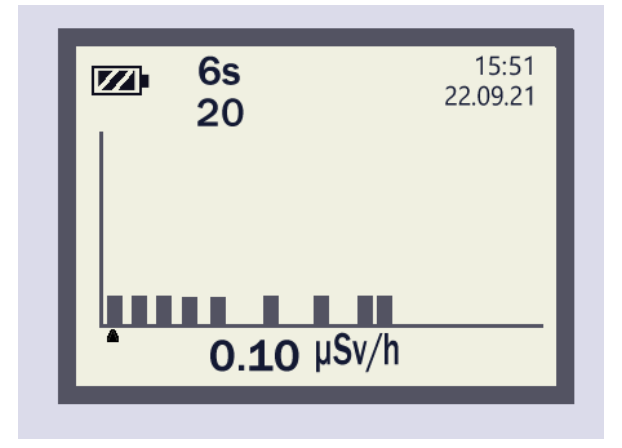

図 10-1

- 図の棒グラフは、測定値の大きさを示しています。図の棒グラフは左から右に進みます。 棒グラフの高さは対数スケールでの線量率の測定値を示しています。
- ・ 三角形のアイコン ▲ は点滅しています。 この▲位置の測定値が、数字として下部に表示されます。
- ・ ボタン 印圖を押すと測定が一時中断できます。この間、 ▲ アイコンは点滅しません。再 開するには、再度ボタン 印冒を押すと、測定が再開されます。
- 測定を終了するには、以下の3つの方法があります。
	- 放射線測定器の電源が OFF にする
	- 他の測定モードに切り替える
	- ◆ 1,000 件の測定結果がメモリに書き込まれるまで放置する
- ボタン 少を押すとすべての測定結果が消去され、最初から測定が開始されます。

すべての測定データは、自動保存モードを再スタートするまで測定器内部に保存されます。 自動保存モードを使用中は、線量率、積算線量の測定は内部で継続して行われますが、警告 アラームは無効となります。

### 10.2 自動保存モードの結果を見る

自動保存モードで記録されている測定値の確認は、こちらからです。

5. メニューボタン ロ国を長押しして、[モード]-[自動保存]-[表示] と選択します。

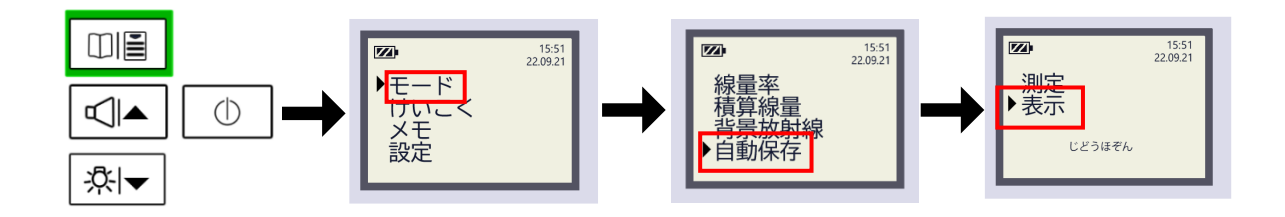

測定値が保存されていない場合、「から(空)」メッセージが短時間表示されます。 保存された測定値がある場合は、放射線測定器は最新の記録から表示を開始します。

- 前後の記録を確認するには☆ ▲と※ ★ボタンを押します(長押し又は繰り返し押す)。
- ・ 表示するモードでは、▲ アイコンが点滅しておらず、これは測定モードではなく表示モ ードを示しています。
- ・ 自動保存モードに戻るには ロボタンを押します。

-20℃以下の温度で自動保存モードを使うことができますが、-20℃以下では液晶画面がう まく表示されません。

# 11 メモ帳モード

メモ帳モードでは、測定器の不揮発性メモリ内に最大 1000 件まで線量、線量率、表面汚染 密度の測定結果を保存できます。測定結果は日付と時刻のデータが含まれます。測定器の電 源を切っても保存データは失われません。

測定中に ローボタンを短く押すと、その測定値がメモリに保存されます。 画面には記録番号が表示され、トコアイコンが表示されます。

保存できるメモリのすべて(最大 1000 件)が使われると、「いっぱい」のメッセージが表示 されます。

#### 11.1 メモ帳の記録データの表示

メモ帳に保存記録された値は、測定器のメインメニュー[メモ]-[読む]から確認できます。

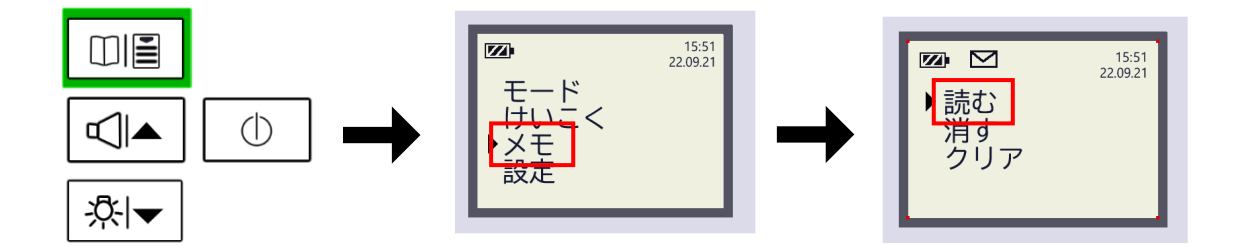

メモ帳に記録がない場合、"から(空)"のメッセージが短 く表示されます。メモ帳にデータがある場合には、最新の 記録から表示し始めます。

• ■コアイコンは、メモの読み取り中であることを示し ています。

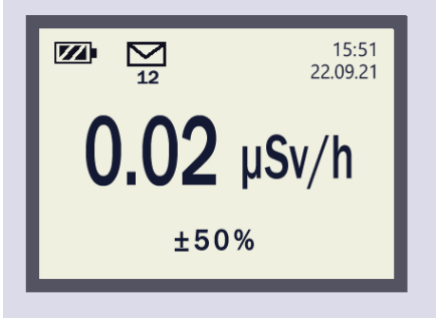

- 前後の記録を確認するには☆ ▲と※▼ボタンを押します(長押し又は繰り返し押す)。 こつの下には、記録番号が表示されます。
- ・ メモ帳モードに戻るには 印 聞ボタンを押します。

## 11.2 メモ帳の記録データの削除

測定器のメインメニュー[メモ]-[消す]から特定のメモ帳のデータを削除できます。

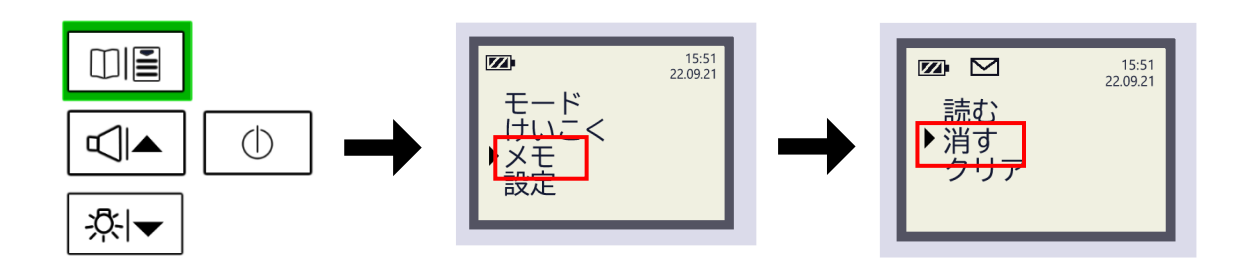

メモ帳内に記録がなければ、"から(空)"のメッセージが短時間表示されます。 メモ帳が空でなければ、最新の記録から表示し始めます。 コフイコンは、メモの読み取り中であることを示しています。

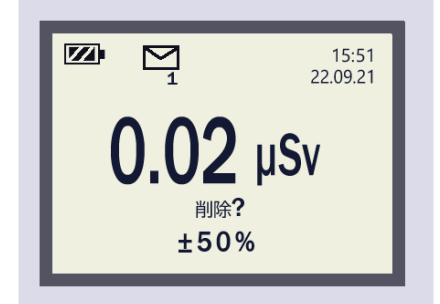

「削除?」のメッセージは、削除モードにいる状態を示しており、メッセージを削除できる ことを示します。

- 前後の記録を確認するには☆ ▲と※▼ボタンを押します(長押し又は繰り返し押す)。
- メモ帳から特定の記録を削除するには、 少ボタンを押します。
- ・ メモ帳モードに戻るには 甲目ボタンを押します。

# 11.3 メモ帳の記録データの消去

測定器のメインメニュー[メモ]-[クリア]から、 メモ帳に保存されたすべてのデータを消去できます。

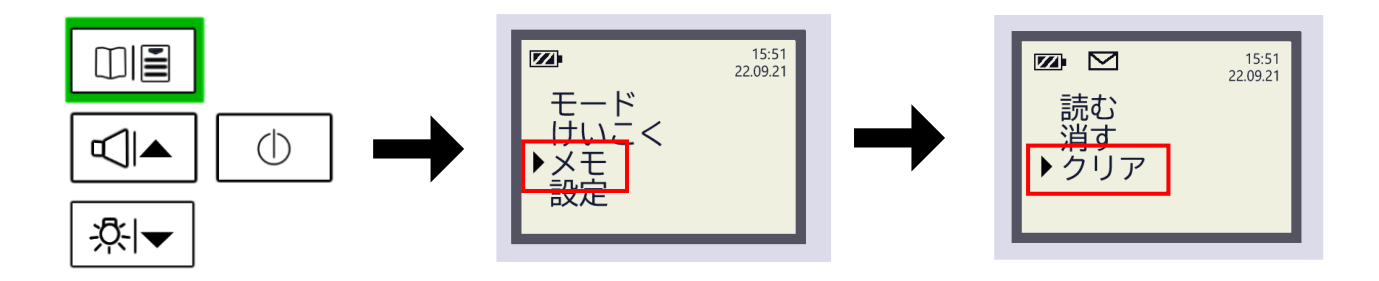

メモ帳から全記録を消去している間、測定器の画面には「・・・」のメッセージが表示され ます。

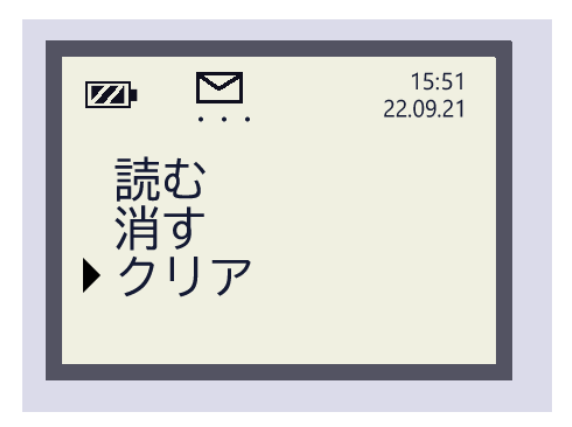

# 12 時間と日付の設定

測定器は、内部に時計があり、時間と日付を保持しています。

時計機能は、測定器の電源が OFF の状態でも稼働しています。電池を交換した場合には、 日時情報が失われますので、再度設定してください。

1. メニューボタン 11日 を長押しして、[モード]-[設定]-[時間]または[日付] と選択 します。

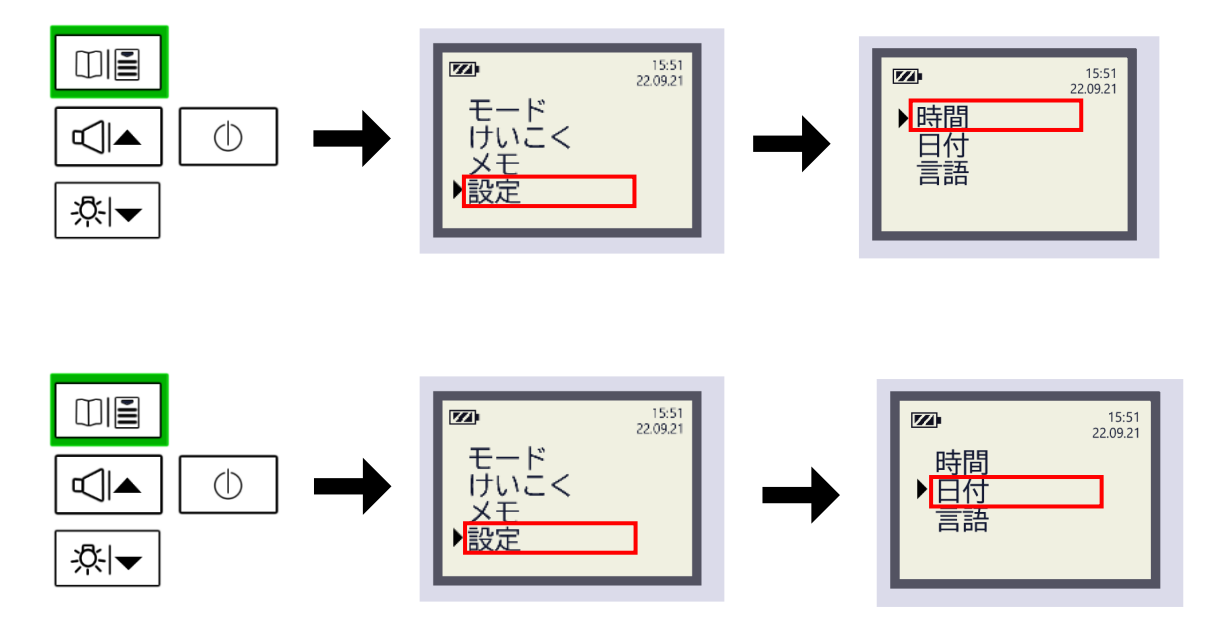

編集モードでは、次のような順番で数字が表示されます。

| 時間 | :秒)<br>(時<br>分 | の順番 |
|----|----------------|-----|
| 日付 | :月<br> :年)     | の順番 |

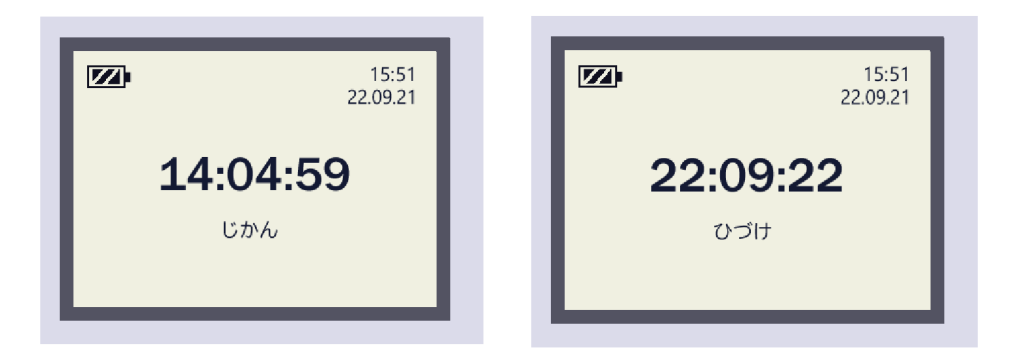

点滅箇所が編集できる部分になります。

- ·ボタン ロ ▲と※▼を押して数字を変えてください。
- ・次の桁に移るには、<br />
のがかった押してください。
- 最後の値(時間の場合は秒、日付の場合は年)を入力すると、設定された時間・日付情報を保存 して設定メニューに戻ります。
- 最後まで設定を行うと、新しい時間・日付が保存されます。
- 新しい時間または日付を入力せずに、設定メニューに戻るには ボタンを長押しします。

13 言語の設定

測定器の表示言語を選択できます。

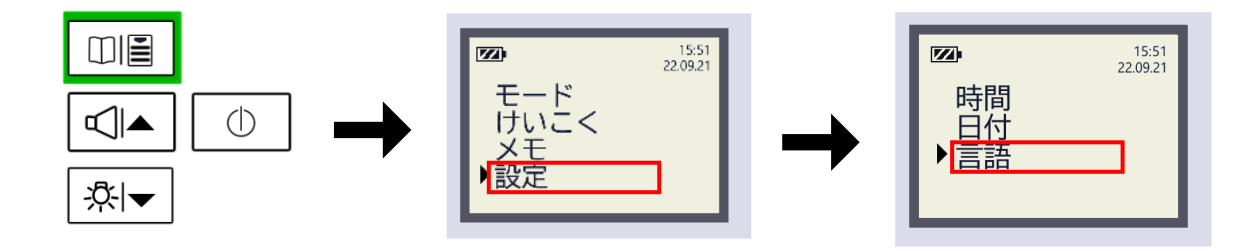

日本語を選択してください。 選択を確定するには、1ボタンを押します。 放射線測定器の言語を変更せずに設定メニューに戻るには、 00日 ボタンを押します。

# 14 Bluetooth 通信

特注で Bluetooth 接続機能を追加した場合には、パソコンと測定器を Bluetooth 無線で接 続できます。測定器内部のデータなどをパソコンに転送することができます。

無線通信チャンネルは Bluetooth 2.0 技術に対応し、ポイント・ツー・ポイントモードでの 短距離接続(最大 1m)に使用できます。

パソコン用のソフトウェアは、付属品の USB メモリディスク内にあります。 Bluetooth 機能の ON/OFF には、放射線測定器のメニューから設定します。

ボタン (b) を押して Bluetooth 機能を ON/OFF してください。変更せずに設定メニューに 戻るにはロロラボタンを押します。

【注意】バッテリーの電力を節約するには、データ送信時のみワイヤレス接続機能を有効に してください。

# 15 保管

測定器は購入時のパッケージに入れた状態で保管してください。 保管条件はこちらです。

- 温度‐20℃から 55℃
- 湿度 95%以下(35℃、結露していない)
- 粉塵、酸およびアルカリ蒸気、腐食性のガス、その他腐食性不純物を含むものは、大気 Ⅰ型(通常の清浄)の腐食物質の含有量を超えないようにしてください。

# 16 メンテナンス

### 16.1 除染

測定器が、放射性物質を含む埃、土砂などで汚れた場合には、測定器を除染してください。 精留された工業用エチルアルコールに浸した布で測定器からほこりや汚れを取り除きます。 除染作業完了後、測定器は 15 分で作動可能になります。 アルコール消費量は 10ml です。

### 16.2 故障かなと思ったら

操作中のトラブルについては、表 [16-1](#page-63-0) を参照してください。

<span id="page-63-0"></span>

| トラブルの内容                    | 考えられる原因      | 対処方法            |
|----------------------------|--------------|-----------------|
| 画面が暗く、ボタンを押して              | バッテリーが少ない    | 新しい電池を入れてください。  |
| も反応しない                     |              |                 |
| 2 バッテリーを交換した後、測            | バッテリーの+、-が違う | 適切にバッテリーを入れてくだ  |
| 定器が作動しない                   | CPU が故障している  | さい。2、3分バッテリーを外  |
|                            |              | し、再度入れ直してください。  |
| 3<br>操作中に不定期に電源が落ち         | CPU が故障している  | 測定器の電源のオン、オフを2, |
| る。バッテリー残量が表示されな            |              | 3回繰り返してください。    |
| い。                         |              | 問題が続く場合、測定器を修理  |
|                            |              | してください。         |
| エラー表示が出る<br>$\overline{4}$ | 測定器が誤作動を起こし  | 測定器を修理してください。   |
|                            | ている          |                 |

表 16-1

### 16.3 メンテナンス

メンテナンスは、測定器を長時間使い続けるために必要です。少なくとも 2 週間に 1 度は 定期的な清掃を含めて点検してください。

- 容器の損傷やマークの読みやすさなど測定器の外部をチェックしてください。
- 50%の工業用エチルアルコール溶液で、メーターも含めた放射線測定器の表面からほこ りや汚れを取り除いてください。アルコール消費量は 5ml です。

# 17 付録

# 17.1 付録 A

 $137$ Cs 放射性核種の 0.662 MeV ガンマ線を基準としたエネルギー依存性

a) AT6130

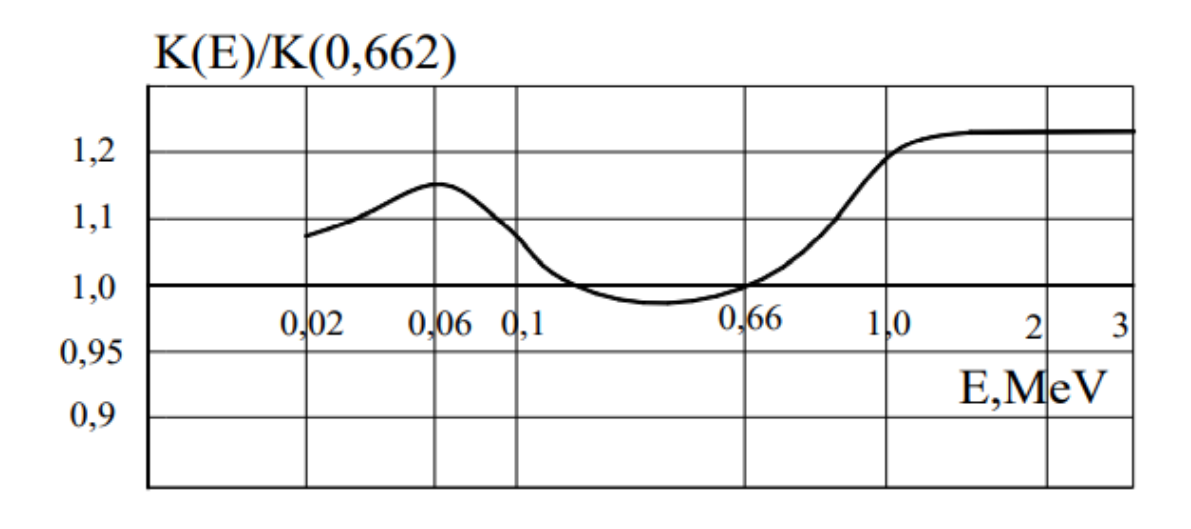

b)AT6130A, AT6130D

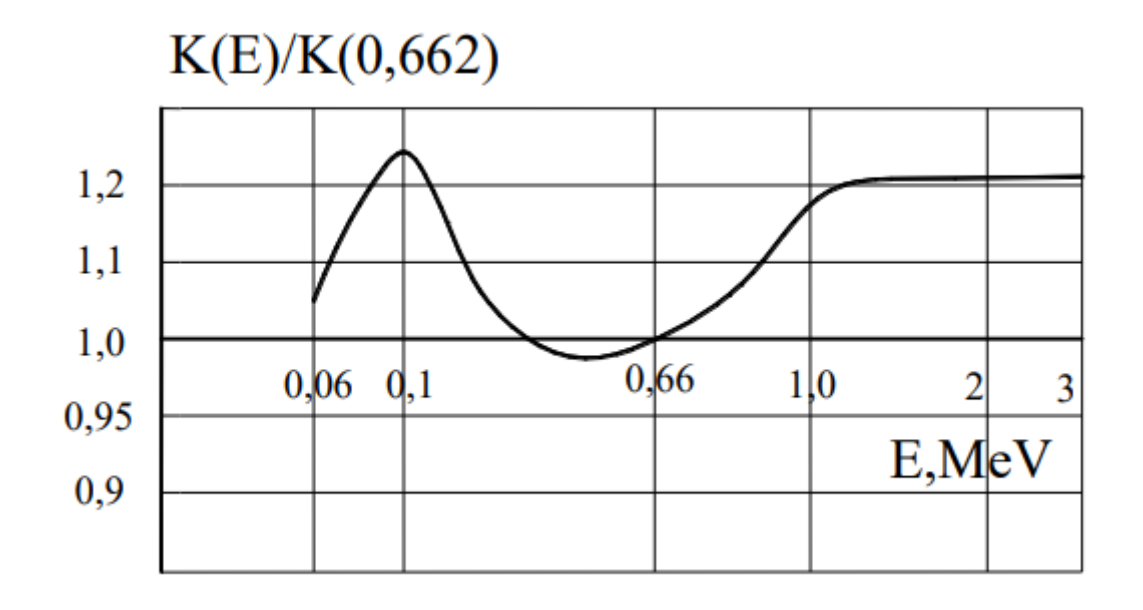

図 A.1

# 17.2 付録 B

AT6130 相対感度

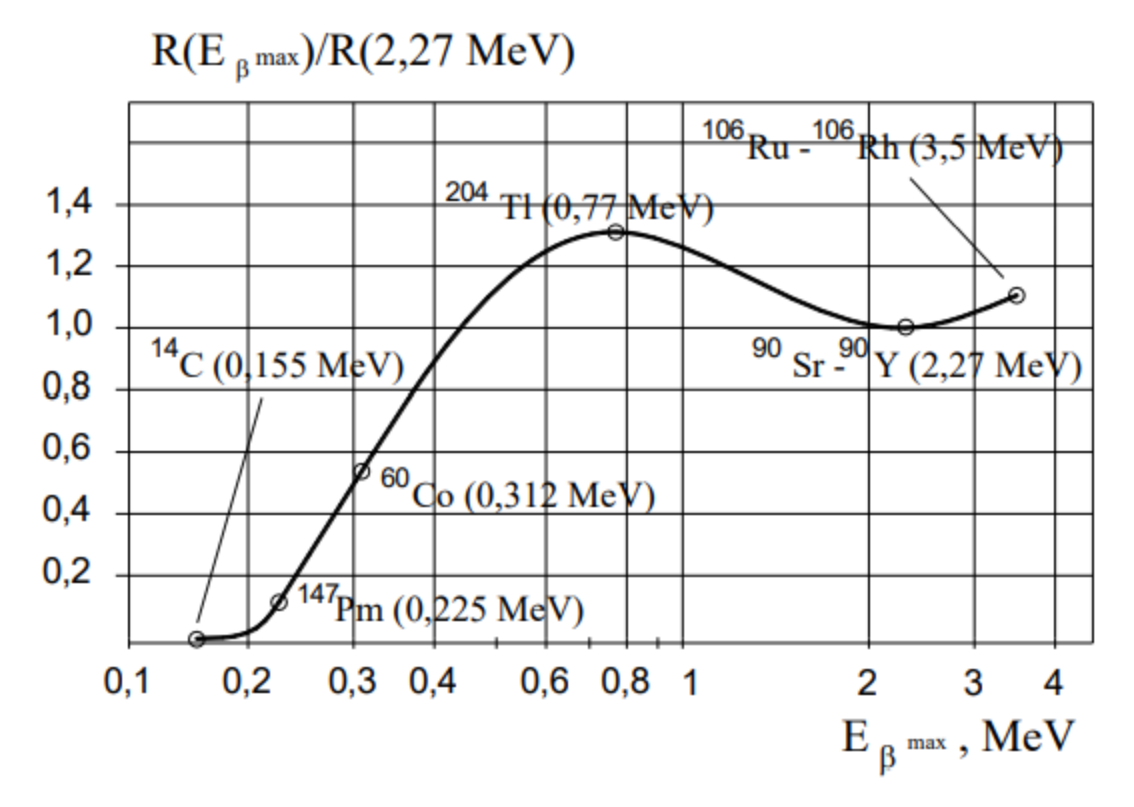

図 17-1

# 17.3 付録 C

ガンマ線入射角による感度変動

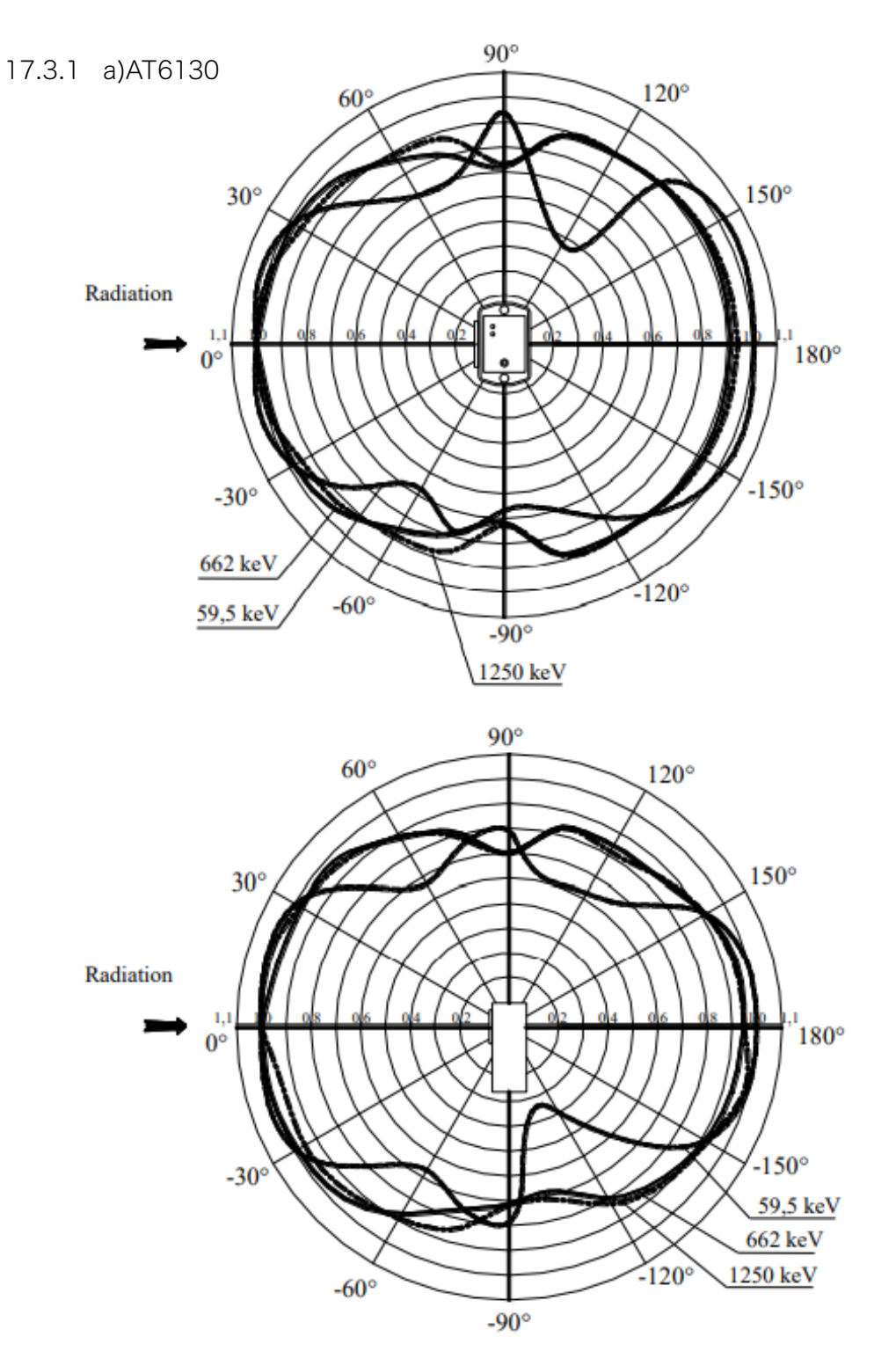

#### 17.3.2 b)AT6130A, AT6130D

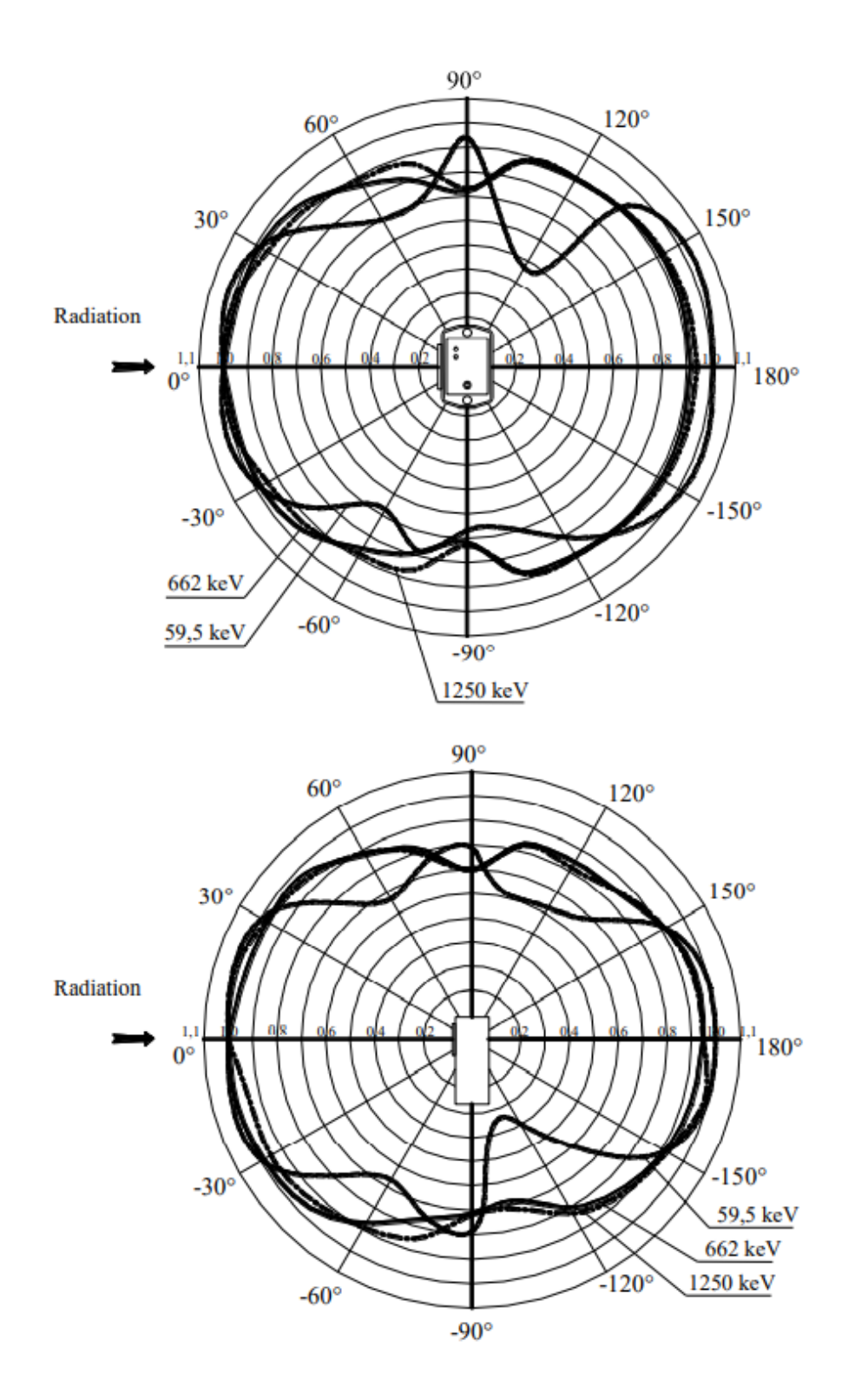

#### 17.4 付録 D

ここでは、ベータ線の表面汚染密度の測定下限値についてご紹介します。 測定下限値とは、どこまで低い放射線を測定できる能力があるか、という意味です。

ベータ線の表面汚染密度において測定下限値は測定時間を長くすることで下がり、より小 さい量の表面汚染を測定できるようになります。

ですが必要以上に長時間測定する必要は無いため、表面汚染の基準値と比較して、どれぐら いの時間をかけて測定すればよいのかを判断するための表をご紹介します。

この章の付録Dには、2タイプの表があります。

- 偏差±20%
- 偏差±10%

通常の測定では、偏差±20%の表を使えば十分に高精度の測定ができます。 必要な場合には、偏差±10%の表を利用してください。

### 17.5 表の見方

横方向は、偏差 10%まで待ってガンマ線の背景放射線を測定したときの時間(分) 縦方向は、ベータ線の表面汚染測定に必要となる時間(分)が示されています。

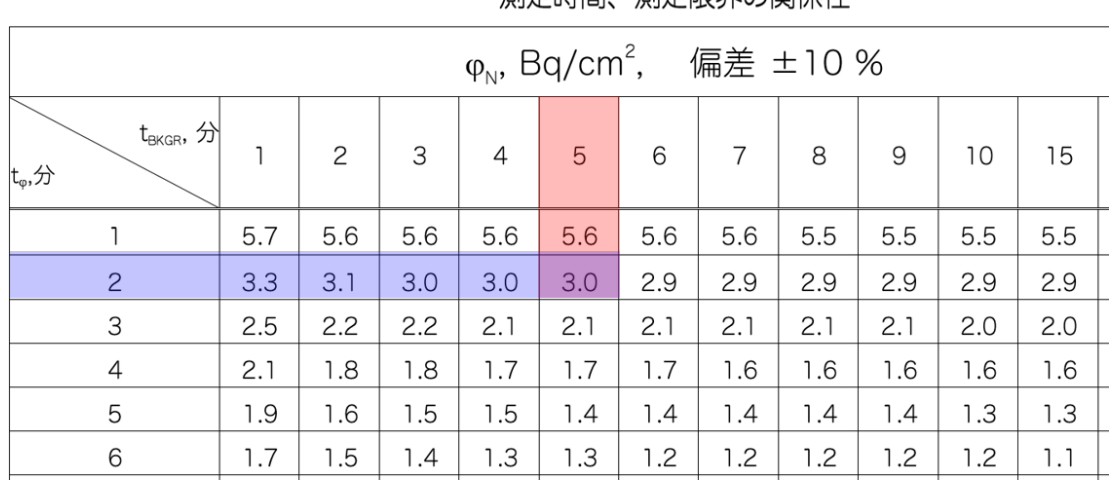

低い表面汚染密度の測定を行う場合に必要な背景放射線量の測定時間、 測定時間 測定限界の関係性

もう少し具体的に手順を見てみます。

- 1. 最初に国の指針や法律などを調査して、ご自身の目的に合う表面汚染の基準値を調べ ておくのがよいです。日本の法律、規制で定義された基準値は、[\(17.6](#page-72-0) [付録E](#page-72-0) p[.72\)](#page-72-0) にまとめてあります。
- 2. たとえば 4 Bq/kg が表面汚染の基準値である場合を考えてみます。 これより表面汚染が低ければ、汚染なし、と判断できます。
- 3. 最初にガンマ線の背景放射線を測定します。 ここで偏差 10% に達するまでの時間をストップウォッチで計測します。 この測定に5分かかったとすると、表の横方向(T<sub>BKGR</sub>)の数値で「5」のところを見ま す。

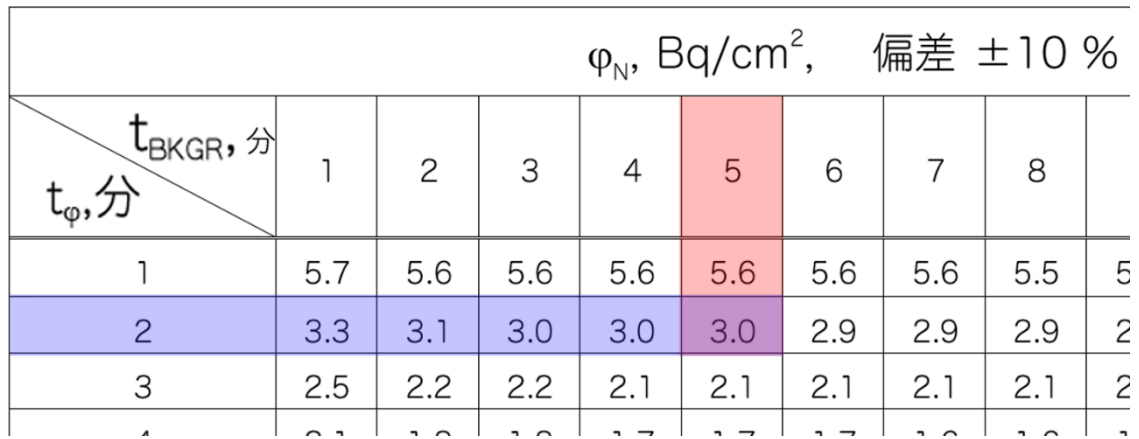

- 4. 「5」のところを見ると、5.6 , 3.0 , 2.1 .. と数字が並びます。 今回の表面汚染の基準値は 4.0 Bq/kg であるため、3.0 Bq/kg まで測定できれば十 分と言えます。
- 5. そこで 3.0 Bq/kg の横軸を見ると、2分となります。 つまりベータ線の表面汚染密度には、2分以上かける必要があることが分かります。

低い表面汚染密度の測定を行う場合に必要な背景放射線量の測定時間、

測定時間、測定限界の関係性

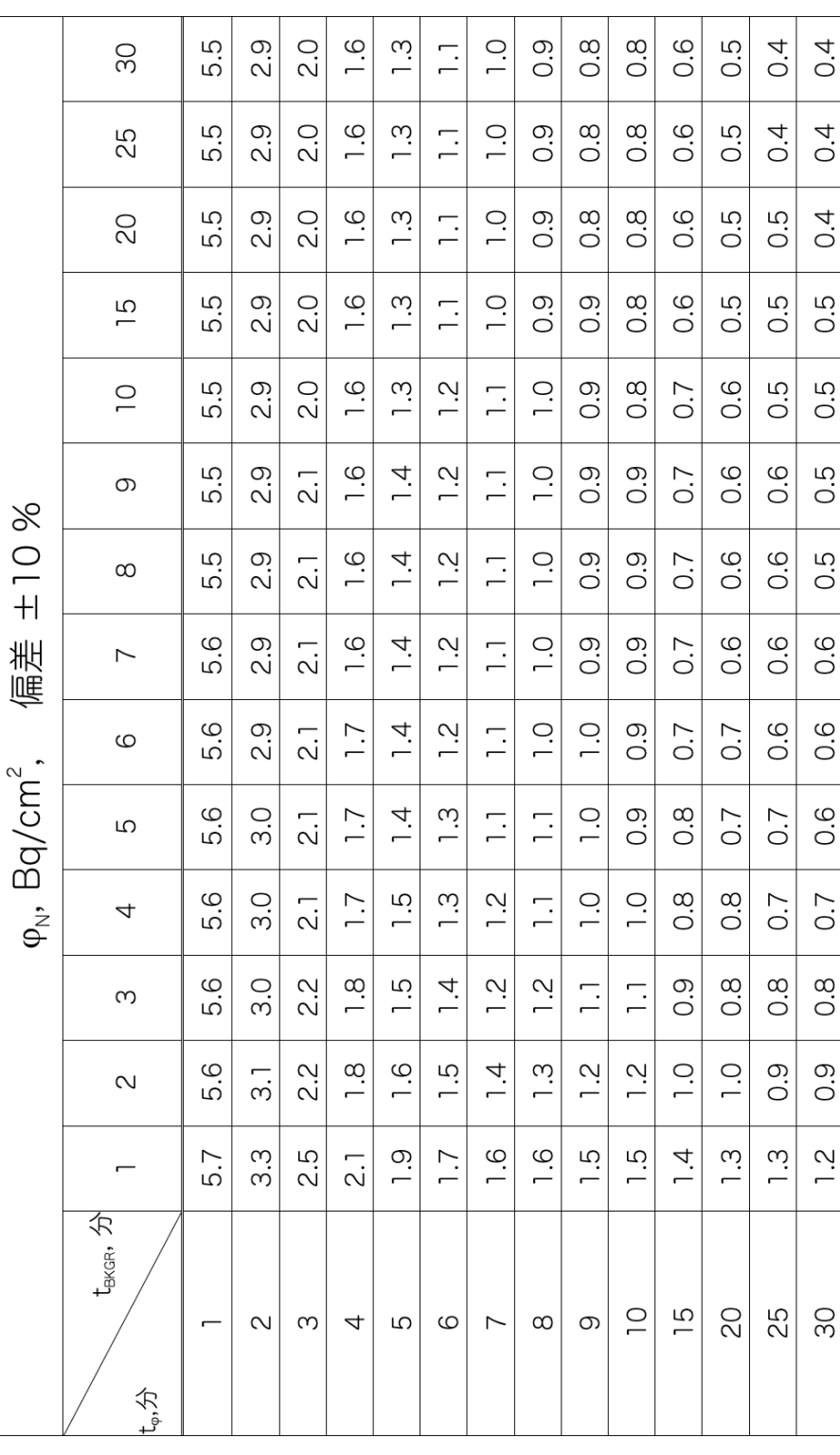

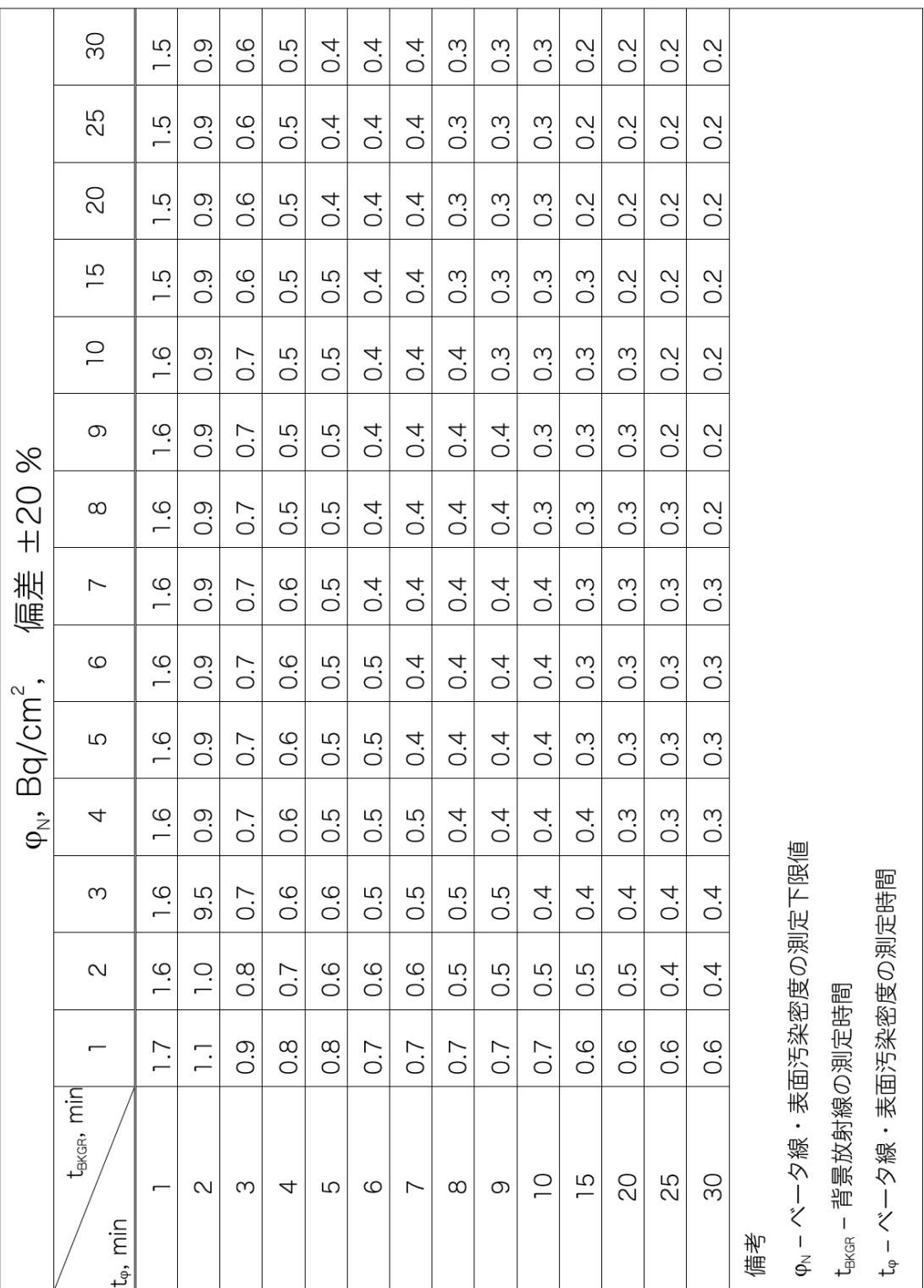
## 17.6 付録E

国内の法律、規制などで定義された表面汚染の測定値を紹介いたします。

17.6.1 放射線障害防止法

放射線管理区域を定義する放射能表面密度 ( Bq/cm² ) の下限値。

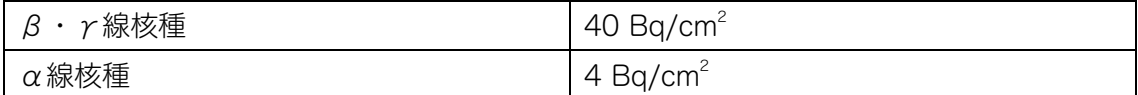

放射線管理区域から持ち出しするああいの放射能表面密度 ( $\mathsf{Bq/cm}^2$ )の下限値。

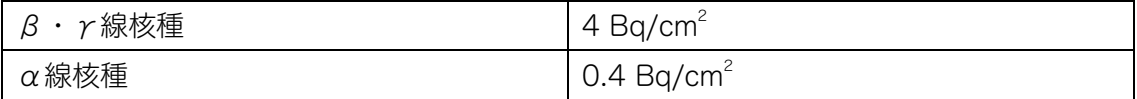

## 17.6.2 電離放射線障害防止規則

労働者の保護具、作業衣の表面汚染を定義。

作業着が労働者に直接触れる部分は、この数値のさらに 1/10 。

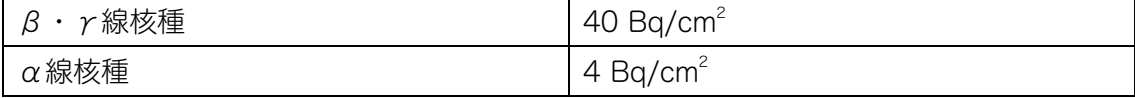

17.6.3 運輸則

L型輸送物の基準

| 表面の線量率  | $5 \mu$ Sv/h            |
|---------|-------------------------|
| 放射能表面密度 | Bq/cm <sup>2</sup><br>4 |

17.6.4 運用上の介入レベル (OIL)

OIL4 不注意な経口接種、皮膚汚染から内部被ばくを防止するため除染を講じる基準

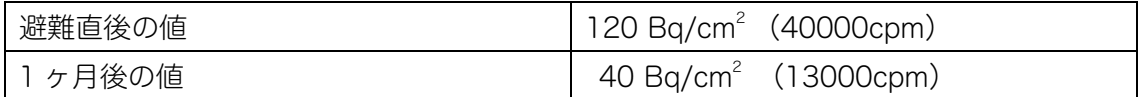